# **Preface**

Thanks for choosing the E500 series universal low-power inverter produced by Shenzhen Simphoenix Electric Technologies Co., Ltd.

This Manual is the operating manual for E500 series universal low-power inverters. It provides all relevant instructions and precautions for installation, wiring, functional parameters, daily care and maintenance, fault diagnosis and troubleshooting of E500 series inverters.

In order to use this series of inverters correctly, guarantee product's best performance and ensure safety of users and equipment, be sure to read this manual carefully before using E500 series inverters. Improper use may cause abnormity and malfunction of the inverter, reduce its service life and even damage equipments and lead to personal injury and death etc.

This user manual is delivered with the device. Please keep it properly for future overhaul and maintenance.

Owing to constant improvement of products, all data may be changed without further notice.

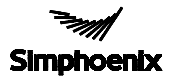

#### SHENZHEN SIMPHOENIX ELECTRIC TECHNOLOGY CO., Ltd.

User Manual of E500 Series Universal Low-Power Inverter Version V1.3 Revision Date: Jan. 2018

# **CONTENTS**

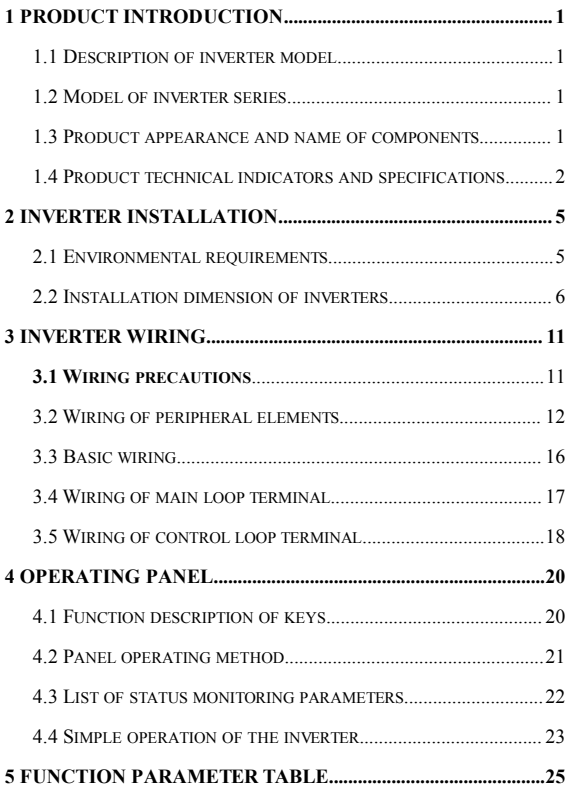

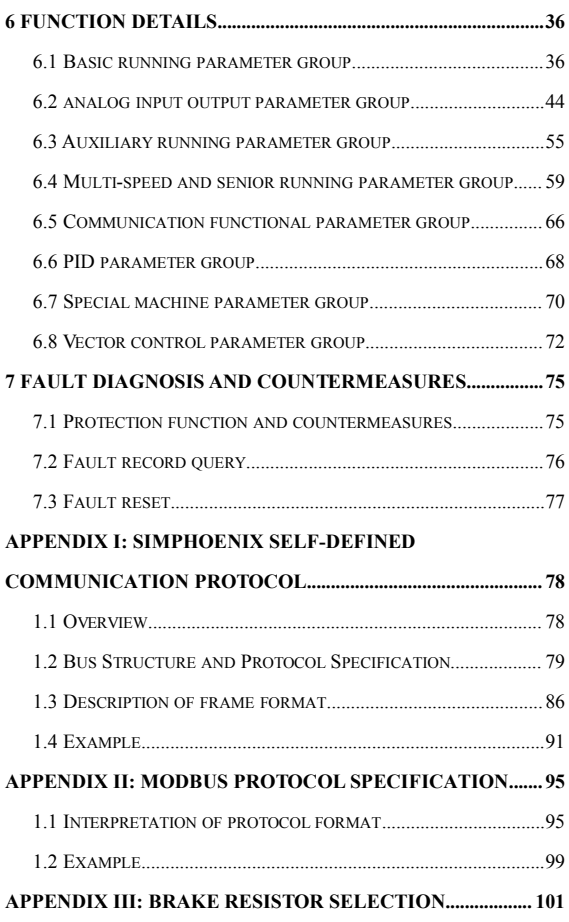

## $\Diamond$  Precautions

E500 series universal low-power inverters are applicable to general industrial three-phase AC asynchronous motors. If this inverter is used for equipment which is failed and may cause personal injury (e.g. nuclear control system, aviation system, safety equipment and instruments), please take care and consult with the manufacturer; if it is used for dangerous equipment, that equipment should be provided with safety protecting measures to prevent accident expansion in the case of inverter failure. The inverter is produced under strict quality assurance system. However, in order to protect your personal safety and equipment and property safety, before using this inverter, please read this chapter carefully and conduct transportation, installation, operation, commissioning and inspection according to relevant requirements.

# **1. Precautions of unpacking inspection**

When unpacking, please confirm if

- (1) There is any damage during transportation and any components are damaged or dropped.
- (2) The model and specifications stated on the inverter nameplate is consistent with your order. If there is any omission or damage, please contact your supplier promptly.

### ◆ **Nameplate of the inverter**

On the left side of the inverter body, there is a nameplate marked with the model and rated parameters of the inverter.

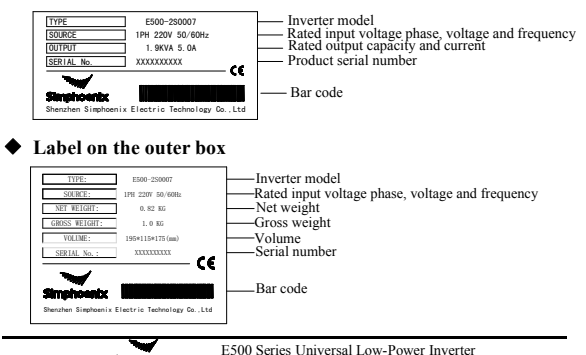

#### ◆ **Weight and dimension**

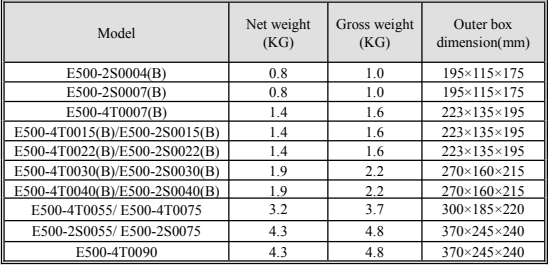

We have strict quality assurance system for the products in terms of manufacturing, packing and transportation. In case of any careless omission, please contact us or local agent immediately. We will address the problem at first time.

## **2. Safety precautions**

In this manual, the wordings of "Danger" and "Caution" are defined as below.

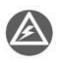

Danger: Serious damage to the equipment or personal injuries may be caused if operating without following requirements.

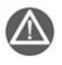

Caution: Moderate injuries or minor injuries of personnel and material loss may be caused if operating without following requirements.

### **2.1 Installation**

- 1. The inverter shall not be installed on combustibles.
- 2. The frequency inverter shall not be installed at places with direct sunlight.
- 3. The frequency inverter of this series shall not be installed in the environment of explosive gases, for fear of the danger of explosion.
- 4. No foreign matter is allowed to be dropped into the frequency inverter, for fear of causing fires or injury.
- 5. During installation, the frequency inverter shall be installed at the place able to bear its weight; otherwise, it may fall down or damage properties.

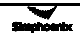

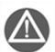

The inverter shall not be dismantled or modified without authorization.

### **2.2 Wiring**

- 1. Wire diameter shall be selected according to applicable electric code, and wiring shall be done by qualified technicians.
- 2. Wiring shall not be started unless the power supply of the inverter is completely disconnected.
- 3. The grounding terminal of the inverter must be reliably grounded; otherwise, there can be a danger of electric shock.
- 4. Before wiring, make sure the power supply has been disconnected for over 10minutes; otherwise, there may be a danger of electric shock.
- 5. The electronic elements in the inverter is quite sensitive to static electricity, hence no foreign articles shall be placed into the inverter or contact the main board.

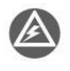

No alternating current power supply is allowed to be connected onto the U, V, and W of the inverter.

#### **2.3 Maintenance**

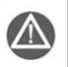

Wiring, inspection and other maintenance work shall not be done until the power supply is disconnected for 10 minutes.

## **3. Precautions of use**

In this manual, the wordings of "Tip" and "Attention" are defined as below:

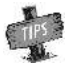

Tip: To give some useful information.

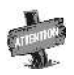

Attention: To indicate any precautions during operation.

1. The inverter shall be installed in the place with good ventilation.

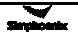

- 2. The motor's temperature can be a little higher than that of industrial frequency power during operation of the inverter, which is abnormal.
- 3. With long-term operation at low speed, the operation life of motor can be affected due to the poorer heat dissipation effect. In this case, special frequency inverter shall be selected or the motor's load shall be decreased.
- 4. When the altitude is over 1000m, the inverter shall be derated. Increase of altitude for every 1500 m shall be ground for derating by 10%.
- 5. If the operating environment is beyond the allowed conditions of the inverter, please consult the manufacturer.

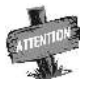

The inverter's output terminal shall not be connected to any filter capacitor or other RC absorption equipment.

## **4. Scrapping precautions**

Following attentions shall be paid when the inverter and its components are abandoned.

Explosion of the electrolytic capacitor: electrolytic capacitor in the frequency inverter may cause explosion while burning.

Waste gas from plastic burning: harmful and toxic gas may be produced during combustion of plastic and rubber products of the inverter.

Disposal: please dispose of inverters as industrial wastes.

## **5 To prevent the drive from demaged**

1: please observe the (ESD) electrostatic prevention regulations while using the product,otherwise the static electricity might cuase some damage of the inner components.

2: do not try to do withstand voltage test on any part of the inverter because we are using some precision components like EMC and lighting protection design, they will have a highly chance causing performance degradation or even broken.

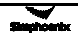

# **1 Product Introduction**

## **1.1 Description of inverter model**

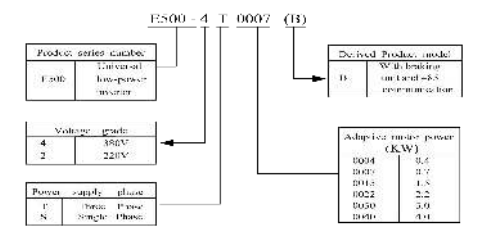

## **1.2 Model of inverter series**

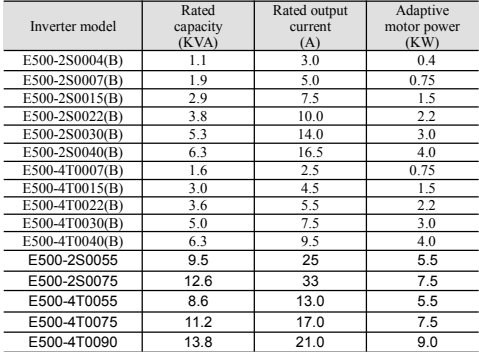

#### **1.3 Product appearance and name of components**

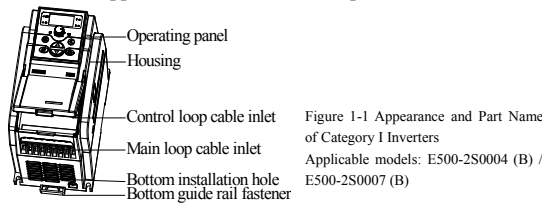

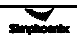

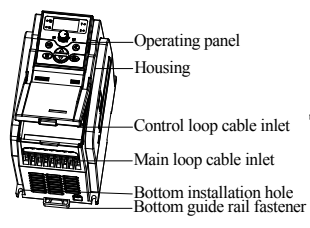

Figure 1-2 Appearance and Component Name of Category Ⅱ Inverters Applicable models: E500-2S0015(B)~E500-2S0022(B)/ E500-4T0007(B)~E500-4T0022(B)

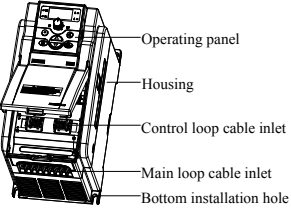

Figure 1-3 Appearance and Component Name of Category III Inverters Applicable models: E500-2S0030(B)~E500-2S0040(B)/ E500-4T0030(B)~E500-4T0040(B)

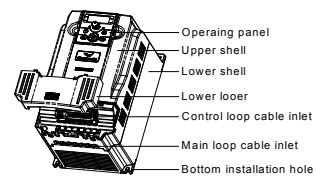

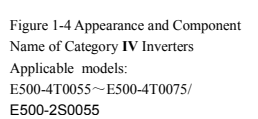

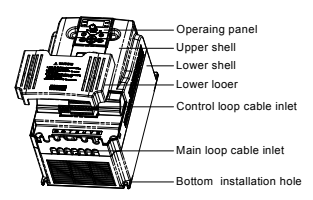

Figure 1-4 Appearance and Component Name of Category **V** Inverters Applicable models: E500-2S0075/ E500-4T0090

## **1.4 Product technical indicators and specifications**

Power range of E500 series: E500-2S0007~ E500-2S0075/E500-4T007~

E500-4T0090。

Technical index and typical function of E500 series

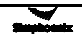

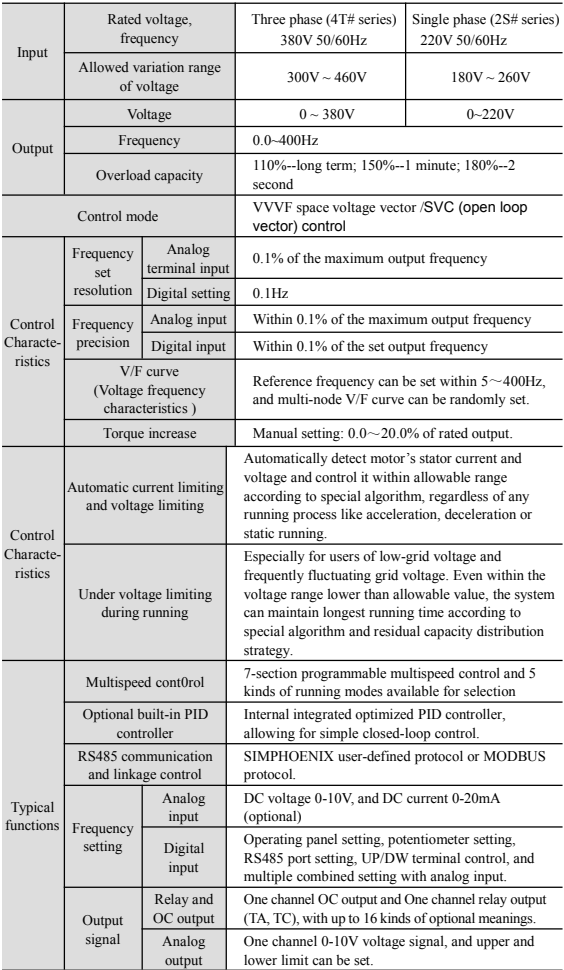

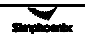

#### 4 Product Introduction

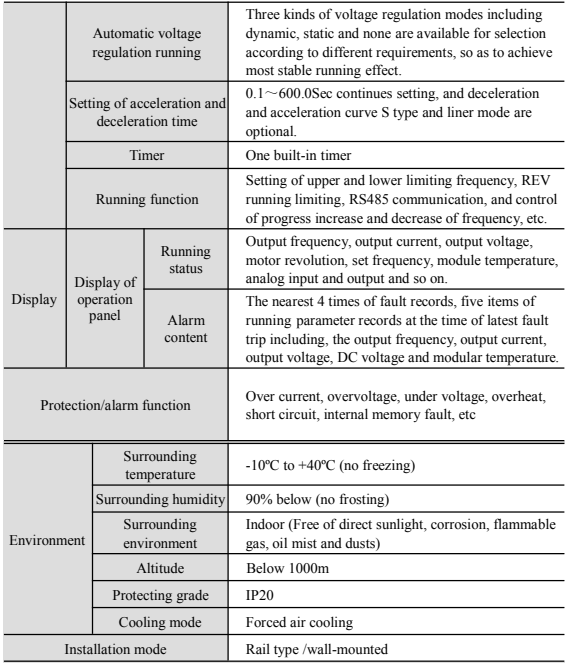

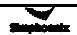

# **2 Inverter Installation**

### **2.1 Environmental requirements**

This series of inverters are wall-mounted products and shall be vertically installed to facilitate air circulation and heat dissipation. Following attentions shall be paid for selecting installation environments.

- 1. The ambient temperature shall be within -10℃-40℃. High-temperature and humid places shall be avoided, and the inverter shall be better placed in a place with humidity lower than 90% and without frosting.
- 2. Direct sunshine should be avoided.
- 3. The inverter should be away from flammable, explosive and corrosive gas and liquid.
- 4. The environment should be free of dust, floating fibers and metal particles.
- 5. The installation surface should be solid without ventilation.<br>6. The inverter should be away from electromagnetic
- The inverter should be away from electromagnetic interference sources.
- 7. Please install the cover board of cooling holes if there is too much powder in the using environment. (Refer to Fig 2-1-A).

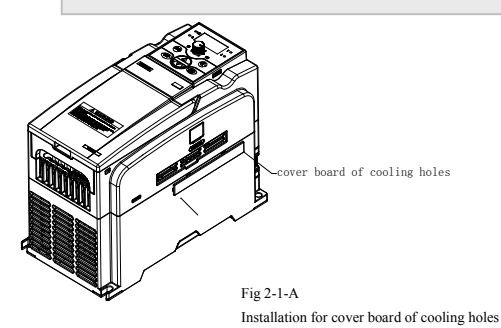

#### **If you have any special installation requirements, please contact us in advance.**

See Figure 2-1-Bfor installation spacing and distance requirement for single inverter. Enough space should be leaved around the inverter. For installation of multiple inverters, baffle plate should be applied between inverters to ensure good heat dissipation, as shown in Figure 2-1-C.

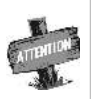

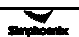

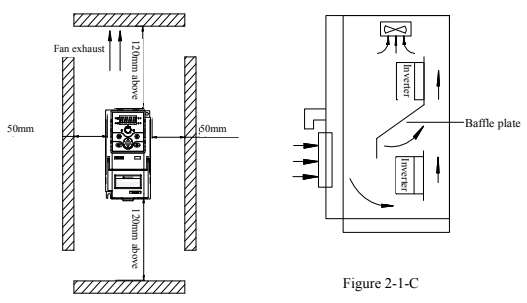

Figure 2-1-B Installation Spacing Distance Installation of Multiple Inverters

## **2.2 Installation dimension of inverters**

## **2.2.1 Installation dimension of inverters**

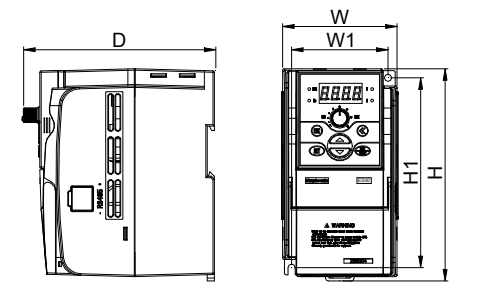

Figure 2-2-A Inverter Installation Dimension 1

Applicable models: E500-2S0004 (B) ~E500-2S0007 (B), shown in Figure 2-2-A

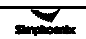

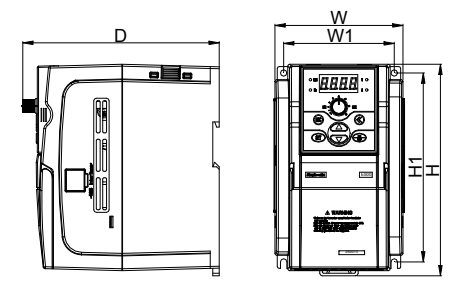

Figure 2-2-B Inverter Installation Dimension 2

Applicable models: E500-2S0015 (B) ~2S0040 (B)/E500-4T0007 (B) ~4T0040 (B), As shown in Figure 2-2-B.

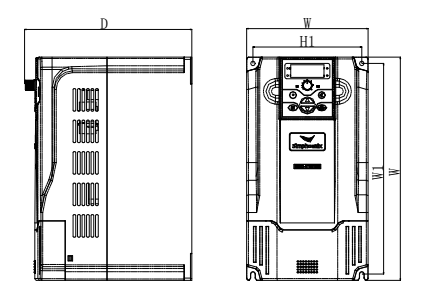

Figure 2-2-C Inverter Installation Dimension 3

Applicable models: E500-2S0055 (B) / E500-4T0055~4T0075,

As shown in Figure 2-2-C.

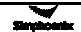

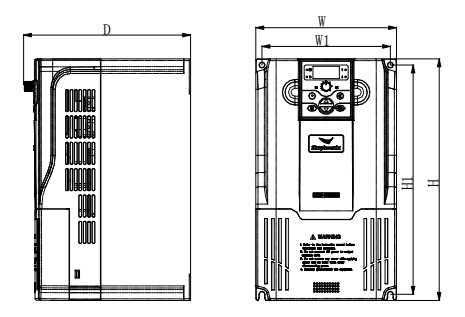

Figure 2-2-D Inverter Installation Dimension 4

Applicable models: E500-2S0075 (B) / E500-4T0090,

As shown in Figure 2-2-D.

The specific installation dimensions of E500 series inverters are shown in

following table:

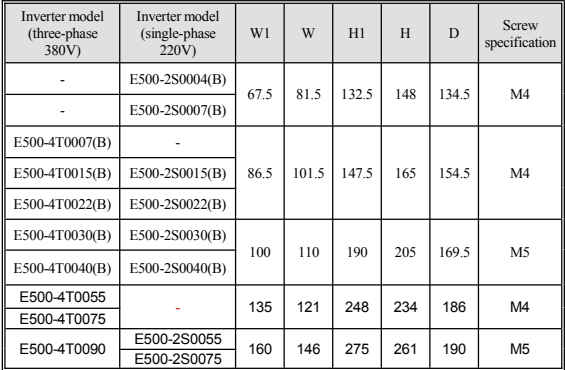

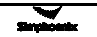

#### **2.2.2 Installation dimensions of optional**

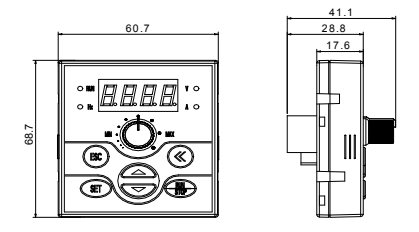

Figure 2-2-E Small Keyboard Installation Dimension

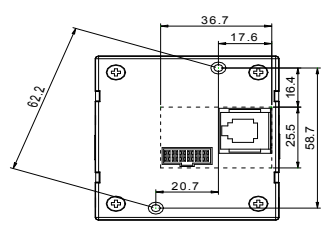

Figure 2-2-F Installation Dimension of Small Keyboard Base

Note: Assemble with M3 screws and pay attention to the whole site and opening dimension within the dotted lines.

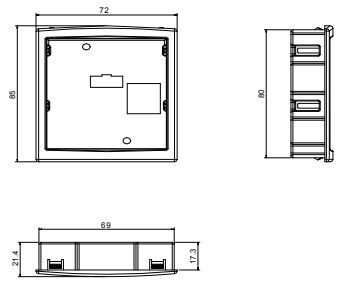

Figure 2-2-G Installation Dimension of Small Keyboard Base

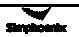

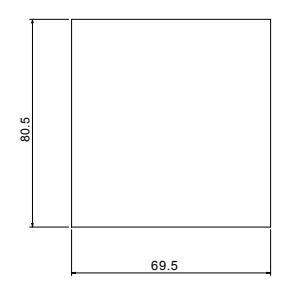

Figure 2-2-H Opening Dimension of Small Keyboard Base

Note: See Figure 2-2-F for the recommended opening dimension of small keyboard base

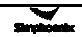

## **3 Inverter Wiring**

#### **3.1 Wiring precautions**

- (1) Make sure intermediate circuit breaker is connected between the frequency inverter and power supply to avoid expanded accident when the frequency inverter is faulty.
- (2) In order to reduce electromagnetic interference, please connect surge sorber on the coil of electromagnetic contactor, relay and etc. in the surrounding circuit of the frequency inverter.
- (3) Please use shielded wire of above 0.3mm² for the wiring of such analog signals as frequency setting terminal AI and instrument loop (AO), etc. The shielding layer shall be connected on the grounding terminal E of the frequency inverter with wiring length less than 30m.
- (4) The stranded wire or shielded wire of above 0.75mm² shall be selected for the wiring of input and output loop (X1-X4) of relay; and the shielded layer shall be connected to the common port CM of control terminals, with wiring length less than 50m.
- (5) The control wire shall be separated from the power line of major loop; it shall be at a distance of above 10cm for parallel wiring and vertical for cross wiring.
- (6) The connecting wire between the inverter and the motor shall be less than 30m; and when it is longer than 30m, the carrier frequency of the inverter shall be appropriately reduced.
- (7) All leading wires shall be fully fastened with terminals to ensure good contact.
- (8) The pressurization of all the leading wires shall be in compliance with the voltage class of the frequency inverter.

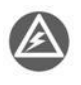

Absorption capacitor or other RC absorbers shall not be installed at U, V and W output end of the frequency inverter, as shown in figure 3-1.

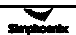

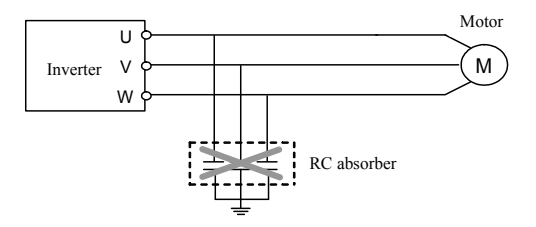

Figure 3-1 Forbidding connecting a RC absorber at the output terminal

#### **3.2 Wiring of peripheral elements**

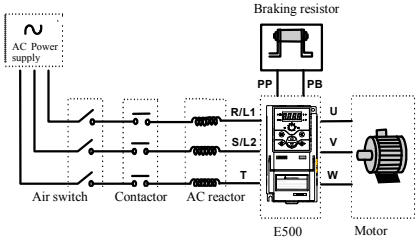

Figure 3-2 Inverter Wiring

#### **Power supply**

The inverter shall be provided with power in accordance with specification of input power supply designated by this operating manual

#### **Air switch**

1) When the frequency inverter is maintained or not in use for a long time, the air switch will separate the frequency inverter from the power supply;

2) When the input side of the frequency inverter has failures like short circuit, the air switch can provide protection.

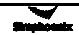

#### **Contactor**

It can conveniently control power-supply and power disconnection of the inverter, and the power-on and power-off of the motor.

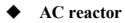

1) To promote power factor;

2) To reduce harmonic input of the inverter against the grid;

3) Weaken influenced caused by unbalanced voltage of three-phase power supply.

**Brake resistance**

When the motor is at the dynamic braking status, it can avoid producing over high pumping voltage in the DC loop.

Recommended specifications are shown in following table:

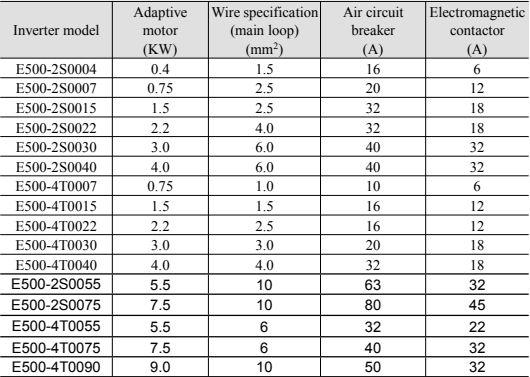

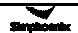

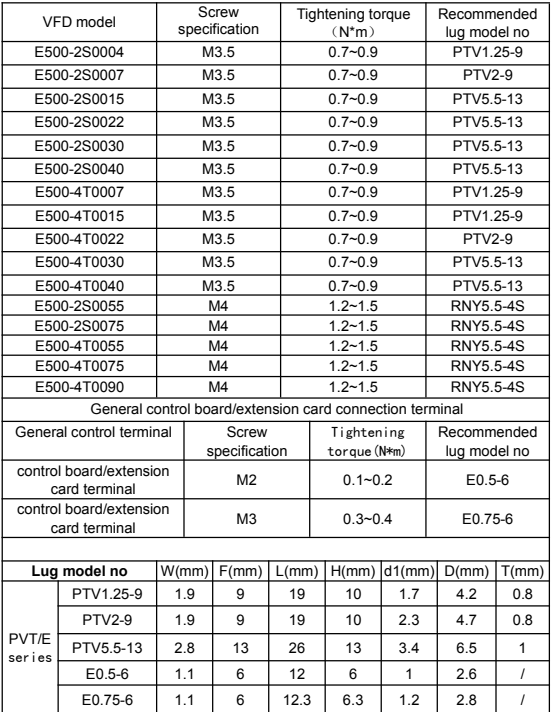

Main loop screw specification/ tightening torque, as listed below

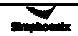

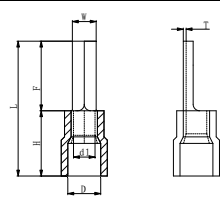

PVT/E series

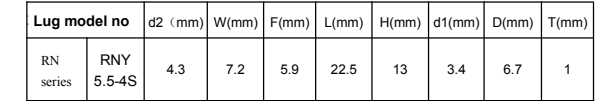

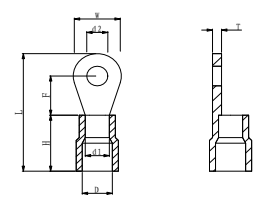

RNY series

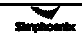

#### **3.3 Basic wiring**

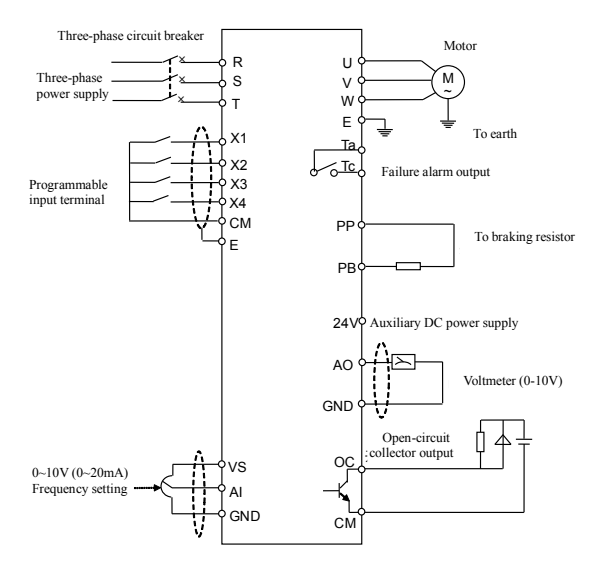

Figure 3-3 Basic Wiring of Inverter

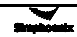

### **3.4 Wiring of main loop terminal**

#### **Category I main loop terminal**

Applicable models : E500-2S0004(B)~E500-2S0007(B)

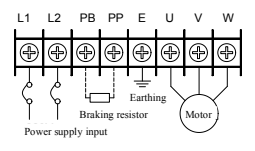

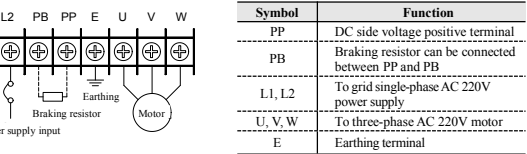

#### **Category II main loop terminal**

Applicable models : E500-2S00015(B)~E500-2S0022(B) &

E500-4T00007(B)~E500-4T0022 (B)

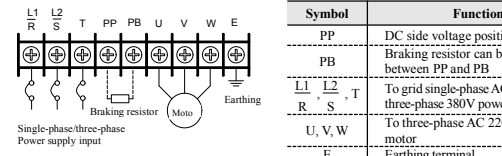

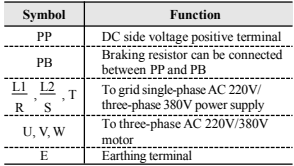

#### **Category III main loop terminal**

Applicable models : E500-2S0030 (B)~E500-2S0040(B) &

E500-4T00030(B)~E500-4T0040(B)

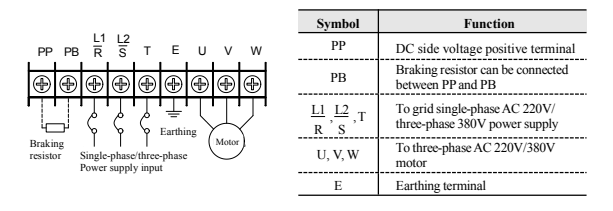

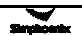

#### **Category** IV **main loop terminal**

Applicable models : E500-4T0055~E500-4T0075

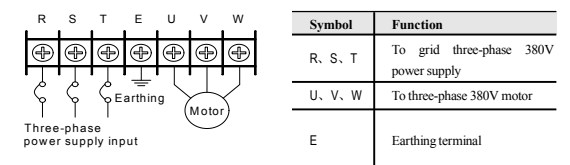

#### **Category V main loop terminal**

Applicable models : E500-2S0055~E500-2S0075 & E500-4T0090

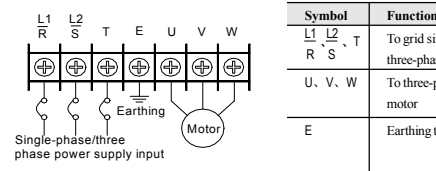

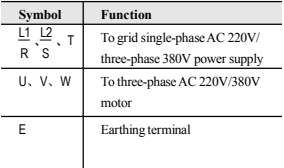

### **3.5 Wiring of control loop terminal**

(1) Diagram of control loop terminal

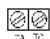

 $\overline{x}$ 

Ó  $\circ$ lØ. Ø 1212121212121212 电 流X4 OC CM 24V VS AL AO GND RS+ RS  $x<sub>2</sub>$ - 89

→ Voltage/current input<br>jumper terminal

#### (2) Function description of control loop terminal

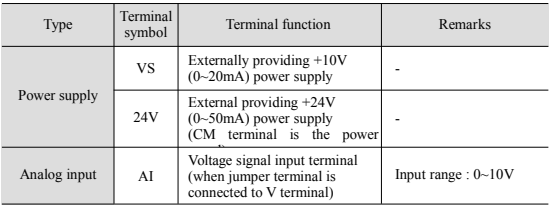

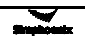

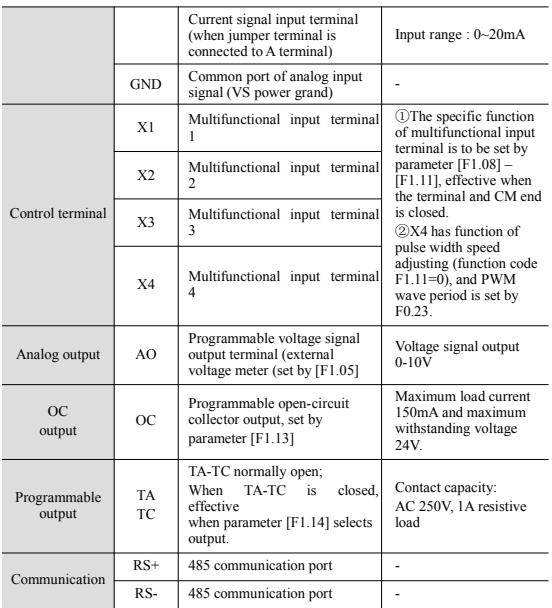

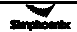

# **4 Operating Panel**

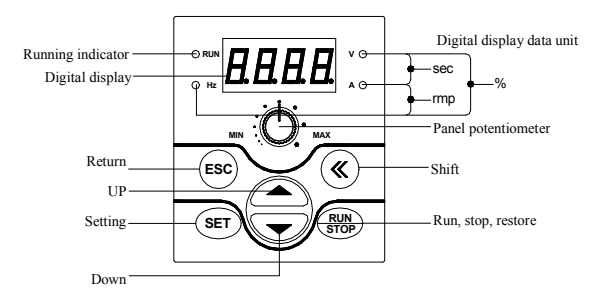

Figure 4-1 Operating Panel Sketch

**Note: E500 series keyboard port can be compatible with SIMPHOENIX E300 and E310 series, and other series keyboard is not compatible. Do not make confusion.**

#### **4.1 Function description of keys**

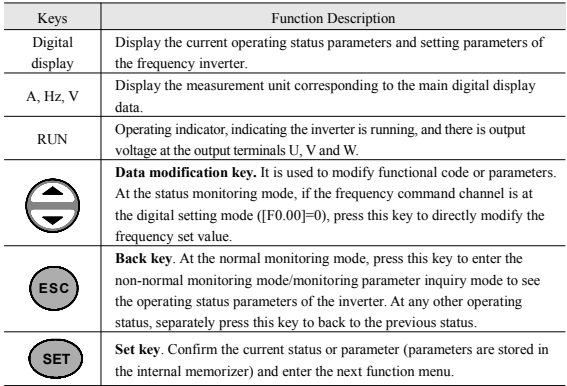

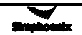

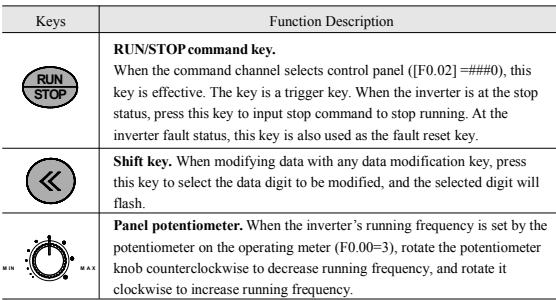

## **4.2 Panel operating method**

(1) Status parameter inquiry (example)

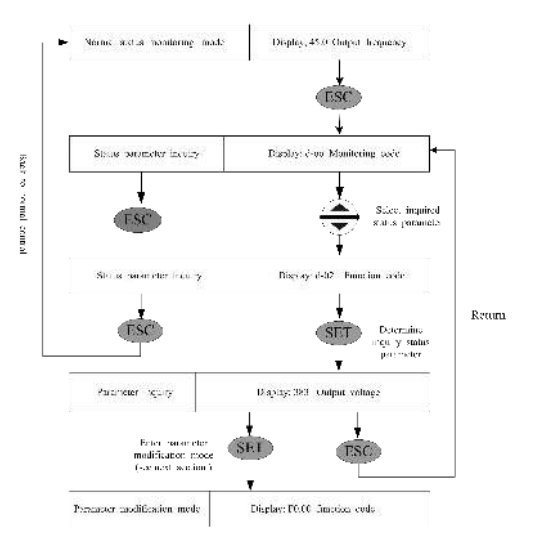

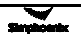

#### (2) Parameter inquiry and modification (example)

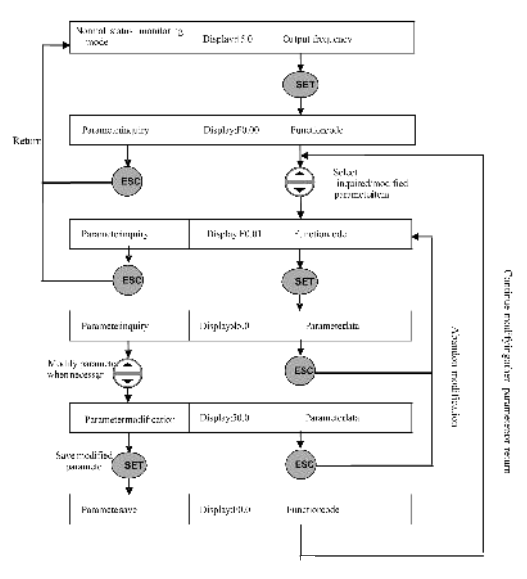

### **4.3 List of status monitoring parameters**

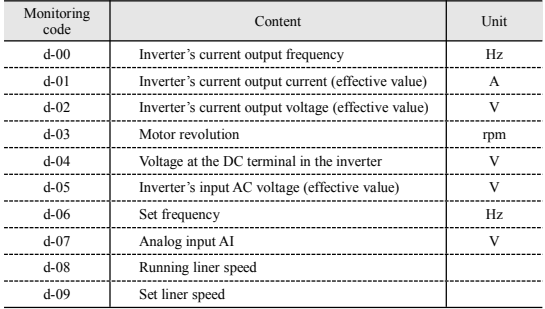

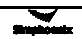

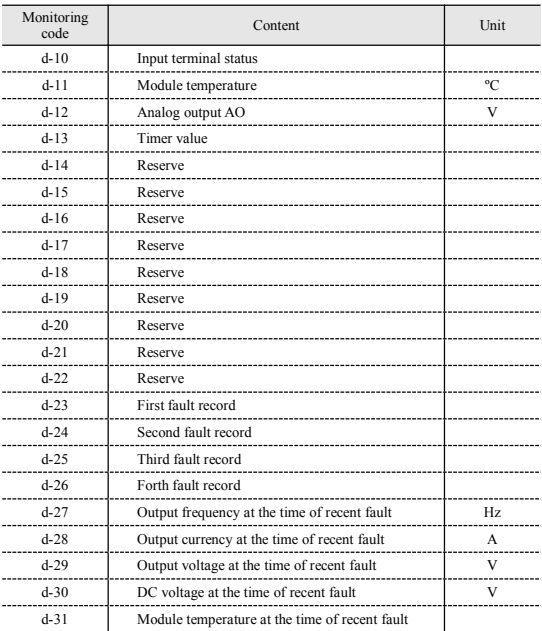

#### **4.4 Simple operation of the inverter**

#### **4.4.1 Initial setting**

(1) Channel selection for frequency input ([F0.00])

Inverter's initial setting varies from each other according to different models. When the parameter is set to 0, the inverter's frequency setting will be set through the panel digit.

(2) Selection of running command input channel ([F0.02])

The inverter's initial setting varies according to different models. When this parameter is set to [F0.02] =###0, the inverter's start and stop control will be completed through  $\frac{Run}{STOP}$  key on the operating panel.

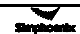

#### **4.4.2 Simple running**

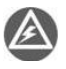

It is absolutely forbidden to connect the power cord to the output U, V, W of the frequency inverter.

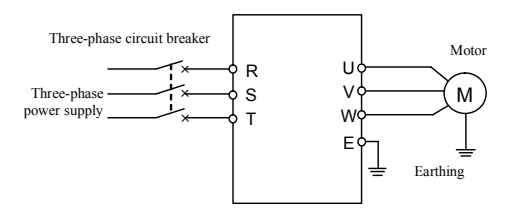

Figure 4-2 Simple Running Wiring Diagram

- ① Connect wires as per Figure 4-2;
- ② Switch on the power supply after confirming that the wires are connected correctly, and the inverter will firstly display "P.oFF" and then "0".
- ③ Confirm that the frequency setting channel is at the digit setting model  $(F0.00] = 0$ ;
- ④ It is required to set parameter [F0.12] and [F0.13] according to the rated nameplate data on the inverter's dragging motor.
- **S** Press  $\frac{RUN}{STOP}$  key to start the inverter and the inverter will input 0 frequency, displaying "0.0".
- ⑥ Press Up of key to increase set frequency, and the output frequency of the inverter will increase and the motor revolution will also increase.
- ⑦ Check if the motor run normally. In case of any abnormity, stop running the motor immediately and disconnect power supply. Do not run the motor until fault cause is found.
- ⑧ Press Down on the key to decrease set frequency.
- **Example 1** Reset key again to stop running and cut off the power supply.

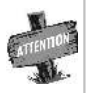

The default value of the carrier frequency is fixed (1.5-10 KHz). If the motor is completely empty-load, slight oscillation may occur sometimes in the operation under high carrier frequency.At this time, please reduce the setting value of the carrier frequency. (Parameter [F0.08]).

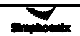

# 5 Function Parameter Table

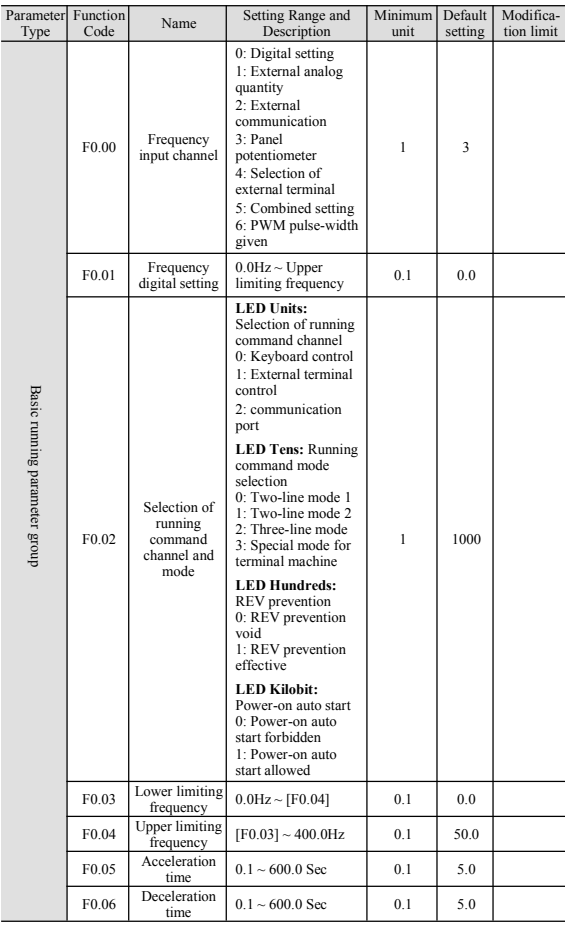

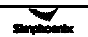

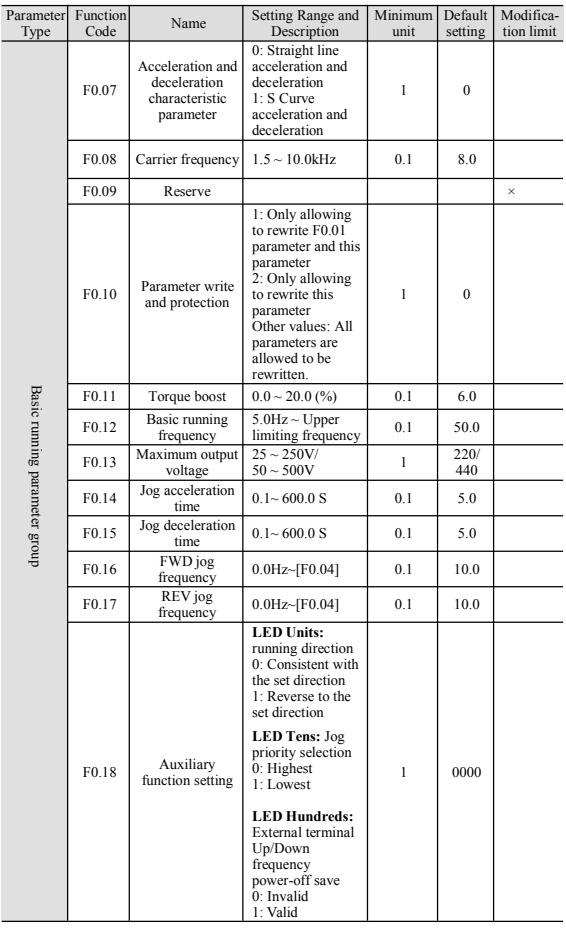

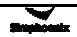

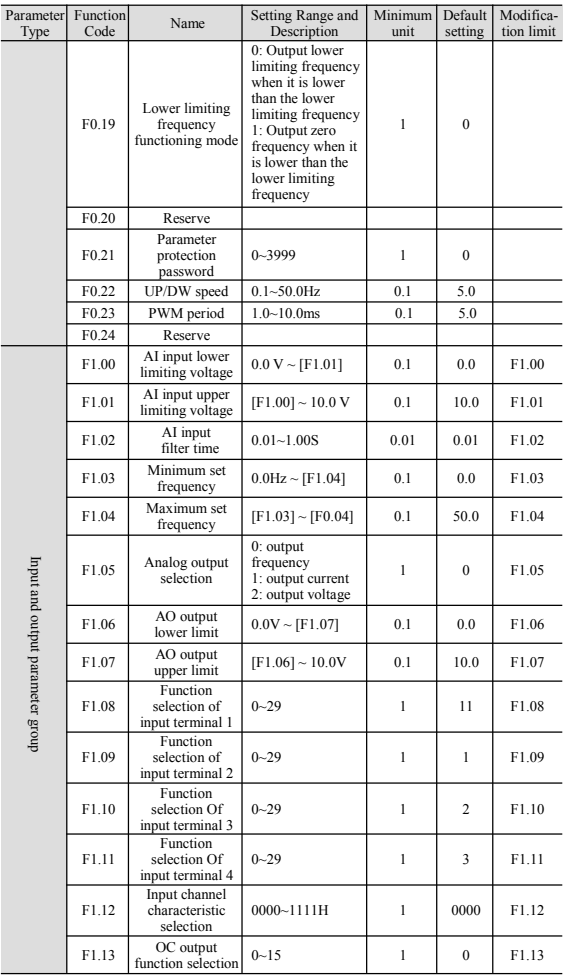

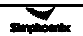

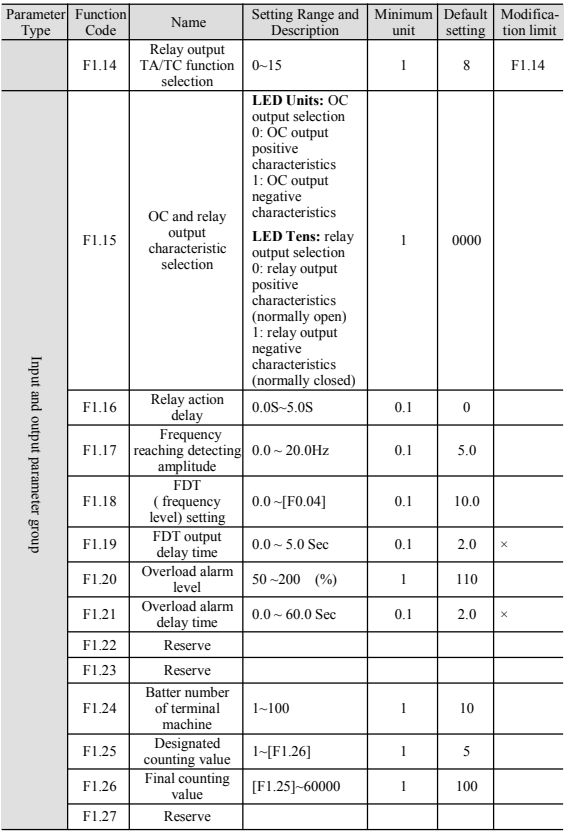

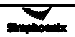
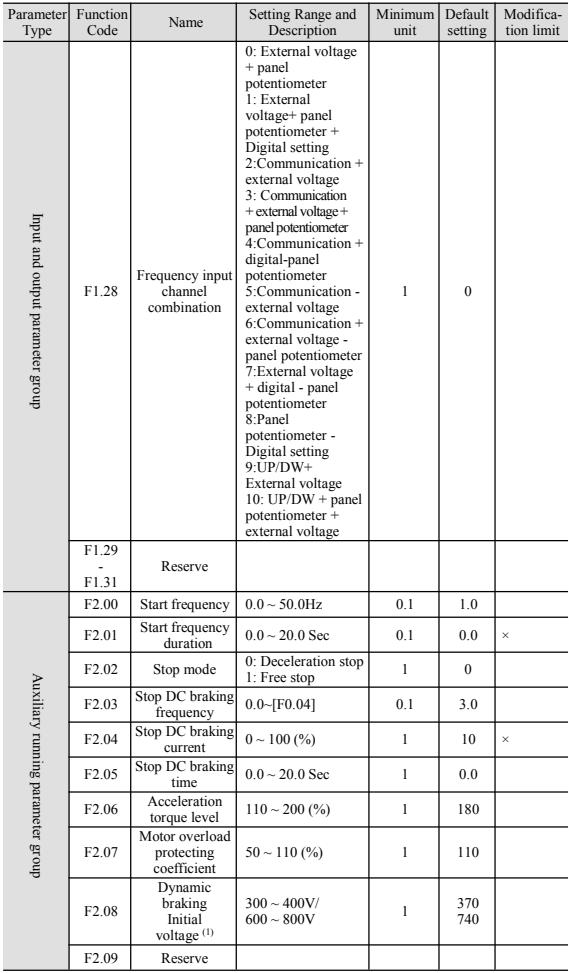

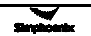

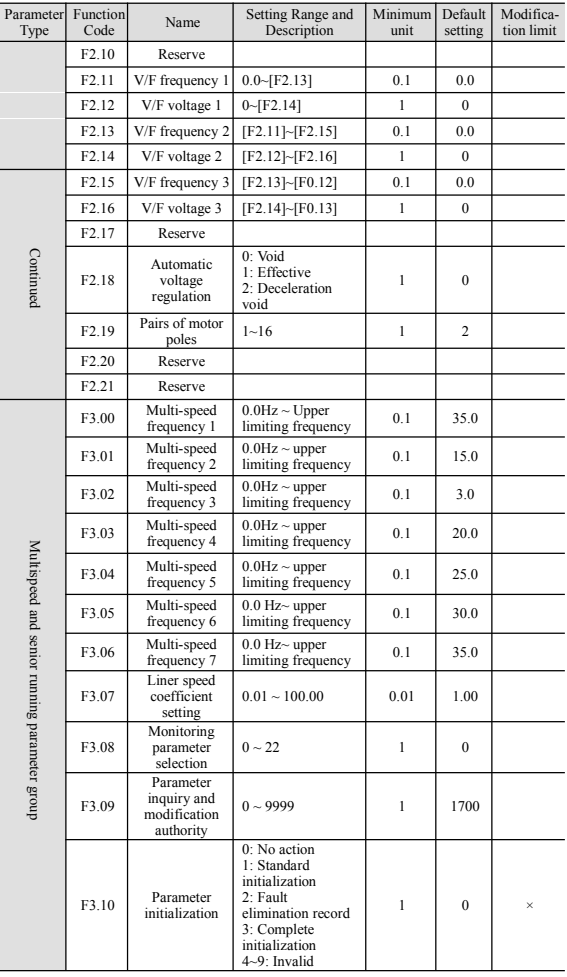

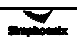

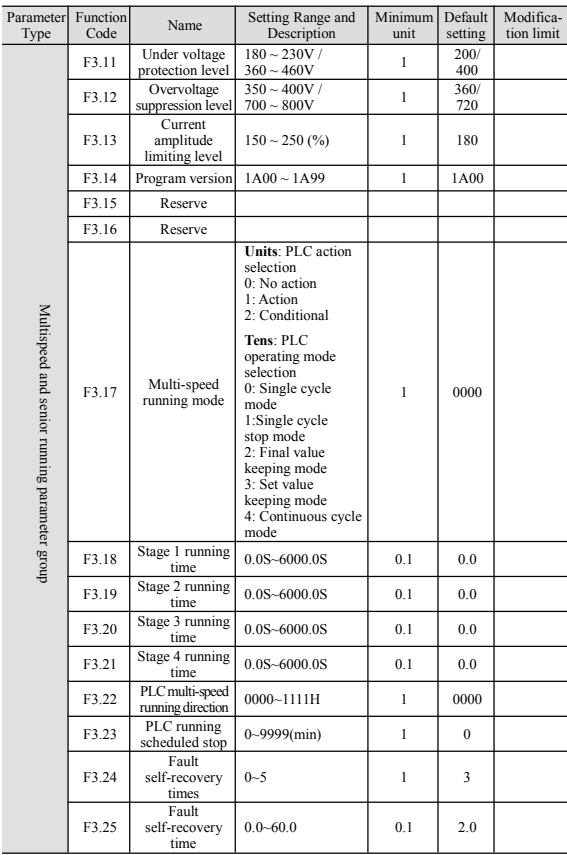

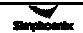

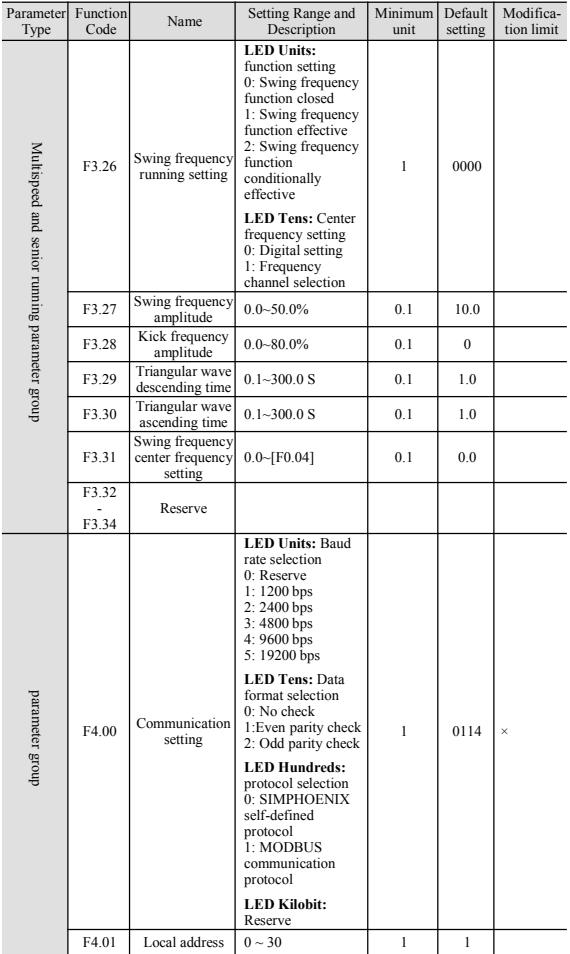

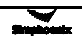

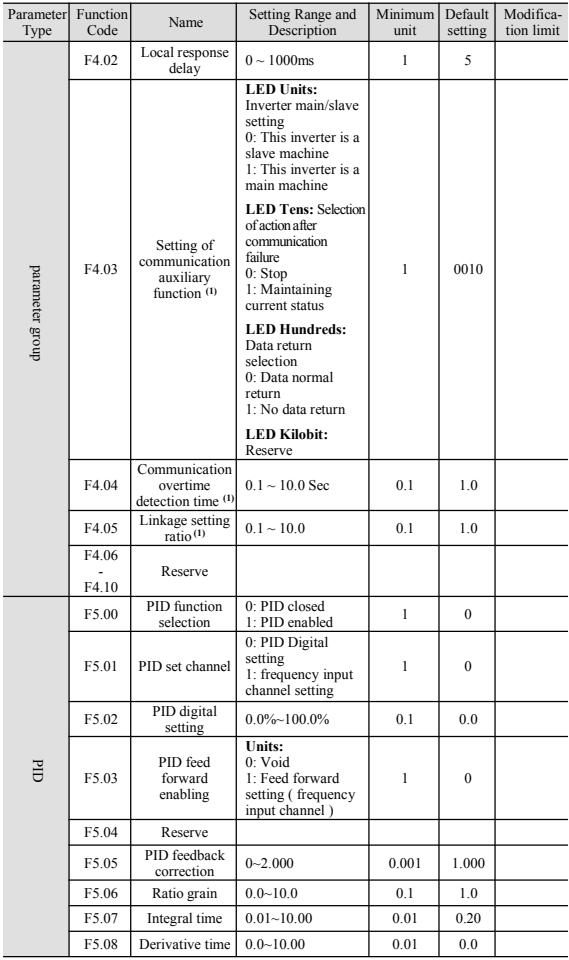

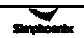

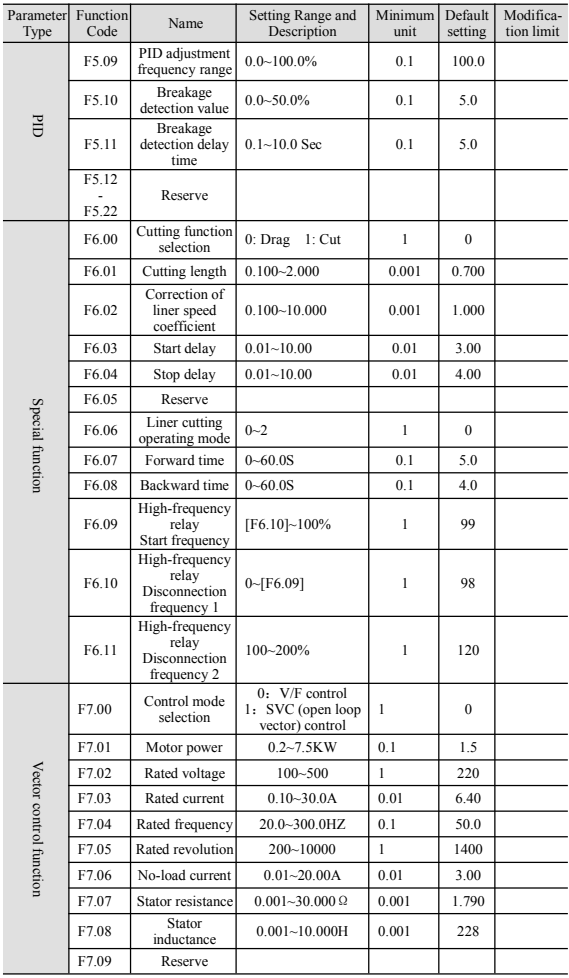

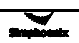

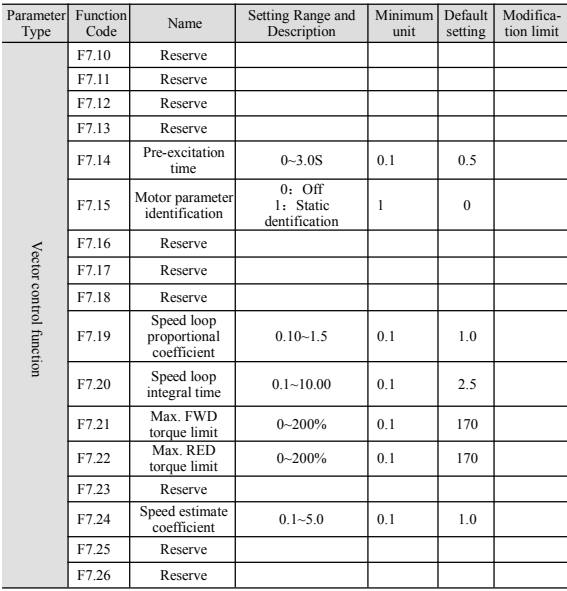

Notes:

1.E500 series standard inverters have no F6 function, it is only for part of the derived models.

2.F7 vector control function is only for inverters whose software version is 1207 and above.

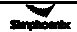

# **6 Function details**

# **6.1 Basic running parameter group**

# *F0.00 Selection of frequency input channel/mode Setting range: 0 ~ 5*

It is used to select setting channel/mode of inverter's running frequency.

#### **0: Digital setting**

The inverter's set frequency is set by parameter [F0.01].

# **1: External analog quantity**

The running frequency is set by external input voltage signal  $(0~10V)$  or current signal  $(0~20m)$ ; for relevant characteristics, please refer to parameter [F1.00] and [F1.01].

# **2: External communication**

To receive frequency setting commands of upper computer or main inverter through serial RS485 port.

### **3: panel potentiometer**

The running frequency is set by the potentiometer on the operating panel.

# **4: External terminal selection**

The frequency input channel is confirmed by external multifunctional terminal (the selection of functional terminals is confirmed by the parameter [F1.08]  $\sim$ [F1.11]).

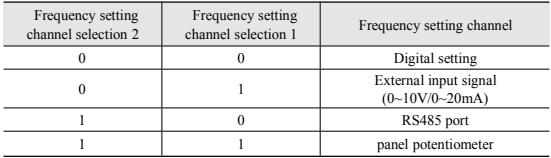

Note: It is "1" when the terminal and CM is engaged.

#### 5: **Combined setting**

It is selected by [F1.28] group parameters.

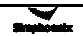

#### **6: PWM pulse-width given**

External terminal X4: PWM pulse-width given, when X4 inputs maximum duty ratio, it responds to upper limit frequency, conversely lower limit.

#### *F0.01 Frequency digital setting Setting range: 0.0 Hz ~upper limiting frequency*

When frequency input channel selects digital setting  $(F0.00] = 0$ ), inverter's output frequency is determined by this value. When the operating panel is at the normal monitoring status, simply press  $\bigodot$  key to modify this parameter.

#### *F0.02 Selection of running command channel and mode Setting range: 0000~1132*

This functional parameter is used to select inverter's running command channel and functions of  $\frac{RUN}{STOP}$  key (fratile decimal system setting)

# **LED Units: running command channel selection**

# **0: Keyboard control**

The inverter's running command is controlled by  $\left(\frac{RM}{STOP}\right)$  key on the keyboard. In this mode, the status of external control terminal  $X1~X4$  (FWD running function) can influence inverter's output phase sequence. When the external terminals X1~X4 (FWD running function) is connected to CM, the inverter's output phase sequence is negative, and when  $X1 \sim X4$  is disconnected with CM, the inverter's output phase sequence is positive.

# **1: External terminal control**

The inverter's running command is controlled by the connection and

disconnection status between the multifunctional terminals X1~X4 (FWD or REV control function) and CM terminal, and its mode is determined by LED tens.

# **2: Serial communication port**

Inverter's running command receives commands of upper commuter or main inverter through serial port. When the local inverter is set as the slave in linkage

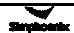

control, this mode should be selected as well.

#### **LED Tens: selection of running command mode**

#### **0: Two-line mode1 (default mode)**

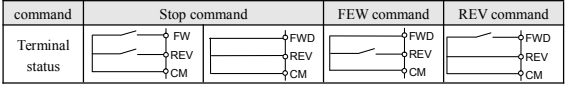

Two-line mode requires selecting one input terminal X1~X4 as forward control temrinal FWD and the other input terminal X1~X4 as reverse control terminal REV (refer to parameter [F1.08] $\sim$ [F1.11]).

# **1: Two-line mode 2**

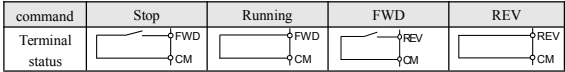

# **2: Three-line mode**

Three-line control mode requires selecting one input terminal  $(X1~X4)$  as forward control terminal FWD, one input terminal  $(X1~X4)$  as three-line running control terminal SW1, and one input terminal (X1~X4) as reverse control model REV (refer to parameter [F1.08]~[F1.11]). Parameter [F1.08]~[F1.11] is used to select any one from input terminals  $X1 - X4$ .

Switch function is described as below:

- 1. SW1 (three-line running control terminal) -inverter stop trigger switch
- 2. SW2 (FWD) FEW trigger switch
- 3. SW3 (REV) REV trigger switch

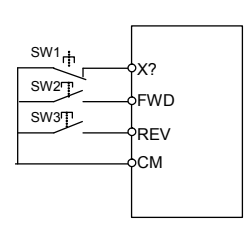

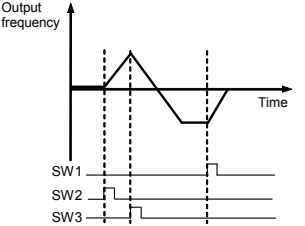

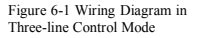

Figure 6-2 Frequency Output Diagram in Three-line Control Mode

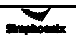

### **3: Special mode for terminal machine:**

This function is only applicable to special occasions such as terminal machine. X1 is used as the approach switch counting and stop signal, and X2 is start signal.

#### **LED Hundreds: REV prevention**

**0: REV prevention void**

**1: REV prevention effective**

**LED Kilobit: Power-on auto start**

**0: Power-on auto start forbidden**

**1: Power-on auto start allowed**

*F0.03 Lower limiting frequency Setting range: 0.0 Hz ~ [F0.04]*

This parameter is the minimum output frequency allowed for the inverter. For the functioning mode when it is lower than the lower limiting frequency, please refer to parameter [F0.19].

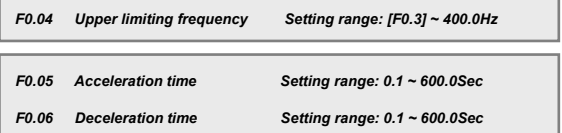

It is used to define the velocity of increasing and decreasing of inverter's output frequency.

**Acceleration time:** the time required for output frequency accelerating from 0.0Hz to the upper limiting frequency [F0.04].

**Acceleration time:** the time required for output frequency decelerating from upper limiting frequency [F0.04] to 0.0Hz.

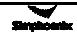

*F0.07 Acceleration and deceleration characteristics parameter Setting range: 0~1*

It is used to set the acceleration and deceleration characteristic parameter of inverters (fratile binary system setting).

# **LED UNITS: setting of inverter's acceleration and deceleration curve type.** (**Refer to Figure 6-3.**)

# **0: Straight line acceleration and deceleration**

The inverter's output frequency increases or decreases at fixed speed. For most loads, this mode can be selected.

# **1: S curve acceleration and deceleration**

The inverter's output frequency increases or decreases at varying speed. This function is mainly to reduce noise and ventilation at acceleration and deceleration and reduce load impact at start and stop.

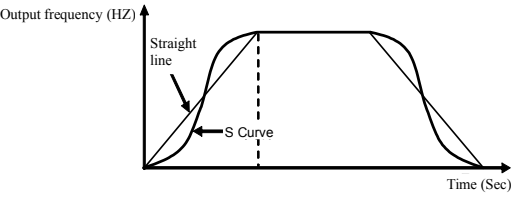

Figure 6-3 Acceleration and Deceleration Curve

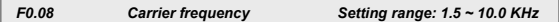

This parameter is to determine the switch frequency of inverter's internal power module.

The carrier frequency mainly influences the audio noise and heat effect during running. When mute running is required, it is applicable to appropriately increase the value of the carrier frequency, but the maximum load allowable for the inverter may be somewhat reduced, accompanied by somewhat increase of interference of the inverter to the outside world. For the circumstances where the motor wire is too long, it may lead to leaking current between motor wires and between the wire and the ground. When the ambient temperature is too high and

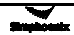

the motor load is too high, or the inverter is failed due to above reasons, it is suggested to appropriately decrease the carrier frequency to improve thermal characteristics of the inverter.

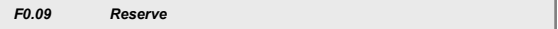

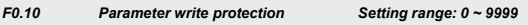

This function is used to prevent improper modification of data.

#### **1: Only allowing for modifying function parameter [F0.01] and this parameter.**

# **2: Only allowing for modifying this parameter.**

# **Other values: all parameters can be modified.**

When it is forbidden to modify parameters, if it is intended to modify data,

"- -" will be displayed.

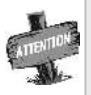

Some parameters cannot be modified during running. If it is attempted to modify these parameters, " $-$ " will be displayed. To modify parameters, stop the inverter at first.

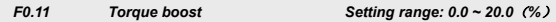

It is used to improve inverter's low-frequency torque characteristics. During running at low frequency, it will make compensation for boosting inverter's output voltage, as shown in Figure 6-4.

$$
\bullet
$$
Boost voltage = 
$$
\frac{[F0.11]}{100} \times [F0.13]
$$

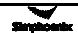

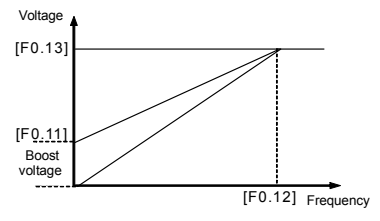

Figure 6-4 Torque Boost Sketch

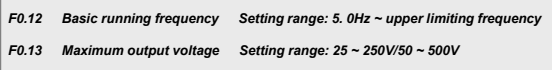

The basic running frequency is the minimum frequency at the maximum voltage of inverter output. It is generally the motor's rated frequency.

The maximum output voltage is the output voltage corresponding to the inverter output basic running frequency, and it is the motor's rated voltage.

The two items of function parameters need to be set according to motor parameter, and do not need any modification unless in special cases.

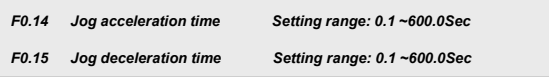

The transit acceleration and deceleration time between initial running frequency and jog frequency.

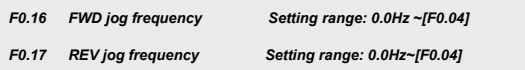

Jog running is a special running mode of the inverter. Within the effect period of jog signals, the inverter runs at the frequency set by this parameter.

No matter the inverter is initially stopped or running, it can receive jog signals.

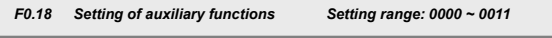

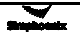

#### **LED UNITS: Running direction**

**0: Consistent with the set direction 1: Reverse with the set direction**

# **LED Tens: Jog priority selection**

**0: Jog priority highest 1. Jog priority lowest**

**LED Hundreds: External terminal Up/Down frequency power-off save**

# **0: Function invalid 1. Function enable**

If the jog priority is set to the highest, the pripirty of each freqeuncy source is as below:

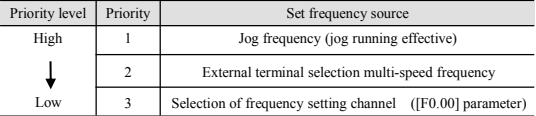

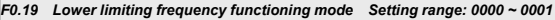

**0: Output lower limiting frequency [F0.03] when it is lower than the lower limiting frequency [F0.03]**

# **1: Output zero frequency when it is lower than the lower limiting frequency [F0.03]**

This parameter is used to set hysteresis to avoid fluctuation around the set frequency zero point. When the set frequency is lower than f(f=lower limiting frequency-2Hz), the inverter runs at zero frequency. When the set frequency is higher than the lower limiting frequency, the inverter runs at the set frequency. Refer to Figure 6-5.

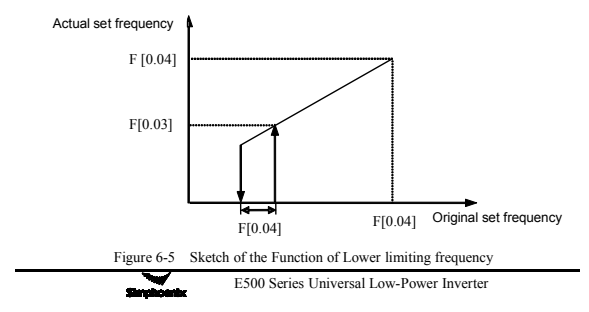

#### *F0.20 Reserve*

#### *F0.21 Parameter password protection Setting range: 0000 ~ 3999*

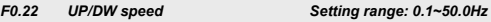

When [F0.00]=5, [F1.28]=9 or 10, and input terminal selects UP or DW function frequency can be set through external terminals. This parameter is used to set the increasing and decreasing speed of the frequency set by external terminal.

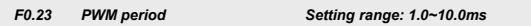

When F1.11=0, multi-functional terminal X4 is for the function of PWM pulse width speed adjusting. This parameter is for setting PWM period

# **6.2 analog input output parameter group**

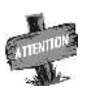

The function parameter group  $[F1.00]$  ~  $[F1.01$  defines the

upper and lower limit of external input signal as the frequency setting signal. E500 series inverters allow for inputting analog voltage signal and analog current signal; the analog current

signal 0-20mA is corresponding to the voltage signal 0-10V.

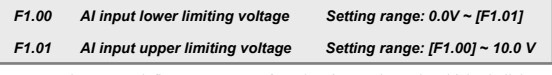

[F1.00] and [F1.01] defines AI range of analog input channel, which shall be set according to actual conditions of access signal.

### *F1.02 AI input filter time Setting range: 0.01 ~ 1.00Sec*

When external analog input quantity is subject to filter processing to effectively eliminate interfering signals, if it is set to large value, the interfering capability is strong but it will slow down response speed to setting signals.

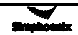

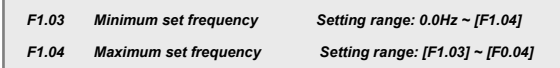

The corresponding relationship between the analog input quantity and set frequency is shown in Figure 6-6.

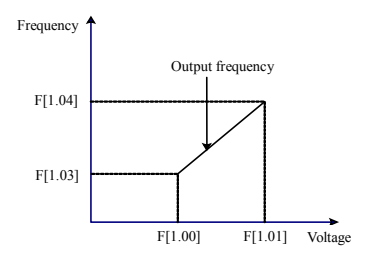

Figure 6-6 Corresponding relationship sketch of analog input quantity and set frequency

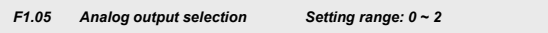

Select the meaning of analog output terminal AO (setting of fratile decimal system).

# **LED Units: Define meaning of analog output AO**

# **0: output frequency**

The analog output (AO) amplitude is proportional to the inverter's output frequency. The setting upper limit of analog output ([F1.07]) is corresponding to the upper limiting frequency.

# **1: output current**

The analog output (AO) amplitude is proportional to the inverter's output current. The setting upper limit ([F1.07]) of the analog output is corresponding to two times of the inverter's rated current.

# **2: Output voltage**

The analog output (AO) amplitude is proportional to the inverter's output voltage. And the setting upper limit ([F1.07]) of the analog output is

corresponding to the maximum output voltage ([F0.13]).

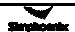

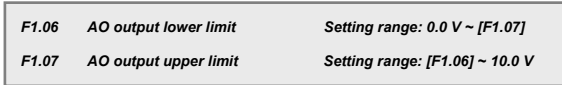

Define the maximum value and minimum value of analog output AO output signal. Refer to figure 6-7.

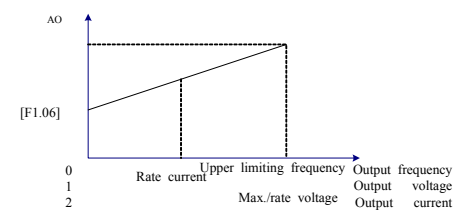

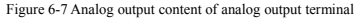

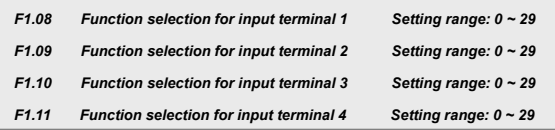

Function definition of switch quantity input terminal  $X1 \sim X4$ , which is described as below:

**0: control terminal X1-X3 are as spare terminal**,**X4 as PWM pulse speed control terminal**

- **1: Multi-speed control 1**
- **2: Multi-speed control 2**
- **3: Multi-speed control 3**

The combination of multi-speed control terminals can be used to select

multi-speed output frequency. The frequency setting at each stage is to be determined by the multi-speed control parameter functional group ([F3.00]  $\sim$ [F3.06]).

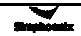

# **4: FWD jog control**

# **5: REV jog control**

When the external terminal of running command channel selection is effective, this parameter can define the input terminal of external jog signals.

### **6: Frequency set channel selection 1**

# **7: Frequency set channel selection 2**

When the frequency input channel is set to be external terminal selection (F0.00=4), the frequency set channel of the inverter will be determined by the status of these two terminals, and for its corresponding relationship, please refer to description of parameter [F0.00].

### **8: Free stop control**

If terminal corresponding to this parameter is engaged, the inverter will lock output.

### **9: Three-line running control**

When the running command terminal combination mode is set to three-line mode, the external terminal defined by this parameter is inverter stop trigger switch. See functional code [F0.02] for the three-line control mode in details.

### **10: DC braking control**

At the inverter stop status, if the terminal defined by this parameter is engaged, when the output frequency is lower than the DC braking initial frequency, the DC braking function will be enabled until the terminal is disconnected. See description of [F2.03] ~[F2.05] for relevant parameters of DC braking.

# **11: FWD control**

# **12: REV control**

# **13: Fault reset**

When the inverter is at the faulty status, engaging the terminal set by parameter can clear inverter's fault.

# **14: Reserve**

# **15: Reserve**

# **16: External fault input**

When the terminal set by this parameter is engaged, it indicates that the external equipment is faulty. At this time, in order to ensure safety of the equipment, the inverter will lock the input and displays the external fault signal Fu.16.

# **17: Disconnection input**

When the terminal set by this parameter is engaged, it indicates disconnection fault of external equipments. At this time, in order to guarantee equipment safety, the inverter will lock output, and displays the external fault signal Fu.17.

# **18: PLC effective**

When the programmable PLC running condition [F3.17] is selected to be effective, the external terminal defined by this parameter can enable effecting and cut-off of PLC operation.

# **19: Swing frequency running effective**

When the swinging frequency function condition is selected to be effective  $(F3.26)$  =XXX1), the external terminal defined by this parameter can enable effecting and cut-off of swing frequency running.

### **20: UP**

# **21: DW**

The running frequency of the inverter can be set through external terminals, hence allowing for remote frequency setting. When the terminal is effective, the set frequency increases or decreases at set speed. When the terminal is void, the set frequency is maintained unchanged. When the two terminals are effective simultaneously, the set frequency is maintained unchanged. When the UP is effective, the frequency increases and when DW is effective, the frequency decreases.

# **22: Internal counting clock**

Only Terminal 3 can be as count input terminal.

# **23: Internal counting clock clearing**

# **24: Reciprocating running effective**

# **25: Terminal machine running battering effective**

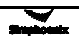

# **26: Reserve**

#### **27: Reserve**

**28: Splitting machine infrared signal**

**29: Splitting machine approaching switch signal**

*F1.12 Selection of input channel characteristics Setting range: 0000~ 1111H*

It is used to select characteristics of external digital input:

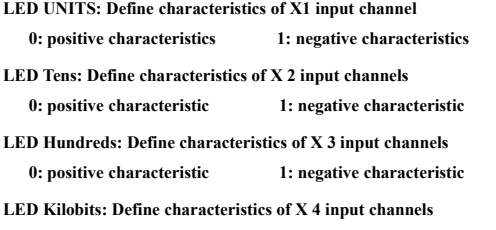

#### **0: positive characteristic 1: negative characteristic**

The positive characteristic is effective when the terminal is engaged and void when the terminal is disconnected. The negative characteristic is effective when the terminal is disconnected and void when the terminal is engaged.

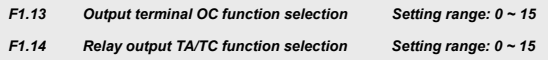

It is used to define the contents indicated by the collector open-circuit output terminal OC and relay output contact. See Figure 6-8 for the internal wiring diagram of the collector open-circuit output terminal. When the function is set to be effective, the output is at low level, and when the function is void, the output is at the high-resistance status.

Relay contact output: when the output function is set to be effective, the normally open contact TA-TC is connected.

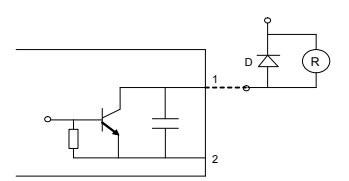

Figure 6-8 internal circuit of OC output terminal

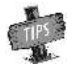

For connecting external inductive elements (e.g. relay coil), freewheel diode D must to be connected in parallel.

### **0: Inverter is running**

When the inverter is running, it outputs effective signals, and when the inverter is at stop, it outputs void signals.

### **1: Frequency reaching**

When the inverter's output frequency is approaching the set frequency within certain range (which is defined by parameter [F1.17]), it outputs effective signals, otherwise, it outputs void signals.

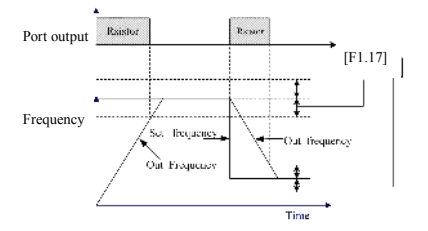

Figure 6-9 Frequency reaching signal

# **2: Frequency level detection (FDT)**

When the inverter's output frequency exceeds FDT frequency level, after the set delay time, it outputs effective signals. When the inverter's output frequency is lower than the FDT frequency level, after the same delay time, it outputs void

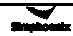

signals.

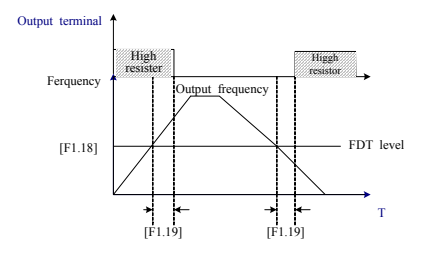

Figure 6-10 Frequency Level Detection Signal (FDT)

# **3: Overload detection**

When the inverter's output current exceeds the overload alarm level, after the set alarm delay time, it outputs effective signals. When the inverter's output current is lower than the overload alarm level, after the same delay time, it outputs void signals.

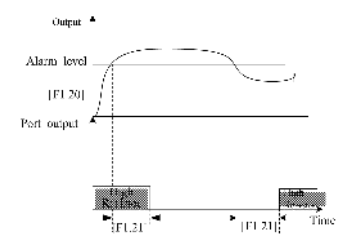

Figure 6-11 Overload Alarm

# **4: Frequency reaching upper limit**

When the inverter's output frequency reaches the upper limiting frequency, this terminal outputs effective signals; otherwise, it outputs void signals.

# **5: Frequency reaching lower limiting**

When the inverter's output frequency reaches the lower limiting frequency, this

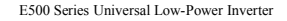

terminal outputs effective signals; otherwise, it outputs void signals.

#### **6: Running at zero speed**

When the inverter's running command is effective and the output frequency is at 0, this terminal outputs effective signals; otherwise, it outputs void signals.

#### **7: Under voltage stop**

When the inverter's DC side voltage is lower than the specified value, the inverter stops running, and this terminal outputs effective signals; otherwise, it outputs void signals.

# **8: Inverter fault**

When the inverter stops running due to fault, it outputs effective signals; and when the inverter runs normally, it is at void status.

# **9: Disconnection fault**

When the inverter stops running due to disconnection fault, it outputs effective signals; and when the inverter runs normally, it is at void status.

### **10: PLC cycle completion**

When the inverter stops running due to disconnection fault, it outputs effective signals; and when the inverter runs normally, it is at void status.

### **11: High-frequency output**

When the output frequency reaches the set action frequency [F6.09], it outputs effective signals, and when the output frequency is lower than the disconnecting action frequency [F6.10], it outputs void signals.

### **12: Reaching specified count value**

When the internal counter reaches the specified count value [F1.25], it outputs effective signals, and outputs void signals when the next time of pulse is reaching.

### **13: Reaching final value cycle**

When the internal counter reaches the final count value [F1.26], it outputs effective signals, and outputs void signals when the next time of pulse is reaching.

### **14: Reserve**

### **15: Reserve**

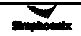

# *F1. 15 OC and relay output characteristics Setting range: 0000 ~ 0011*

Select polarity of OC output and relay output according to digits. When it is set to "1", the output polarity is reverse.

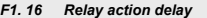

*Setting range: 0.0 ~ 5.0 Sec* 

This parameter is used to set the delay time for change of status of relay output signals

# *F1. 17 Frequency reaching detecting amplitude Setting range: 0.0 ~ 20.0 Hz*

It is used to set the frequency reaching detection amplitude defined by the output terminal. When the inverter's output frequency is within the positive and negative detection amplitude of the set frequency, the output terminal outputs effective signals. Refer to Figure 6-9.

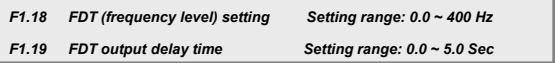

This parameter group is used to set frequency detection level.

When the output frequency is higher than the FDT set value, after the set delay time, the output terminal outputs effective signals.

When the output frequency is lower than the FDT set value, after the same delay time, the output terminal outputs void signals.

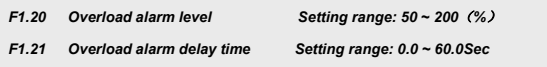

This parameter is used to set the overload alarm level and alarm delay time. When the output current is higher than the set value of [F1.20], afte the delay time set by [F1.21], the output terminal outputs effective signals (low level). Refer to figure 6-11.

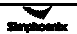

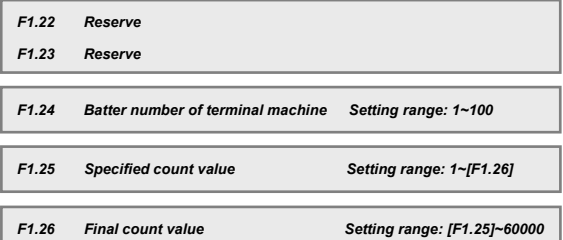

Count related to F1.24, F1.25, F1.26, which only can use external termincal X3. Please refer to parameter [F1.10] setting as 22.

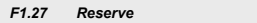

# *F1.28 Frequency input channel combination Setting range: 0~10*

This parameter is only effective when the frequency input channel is set to combined setting.

The inverter's set frequency is determined by the liner combination of multiple frequency input channel. See following table for the defined combination mode. By means of combined setting, the inverter's frequency output can be controlled by multiple channels.

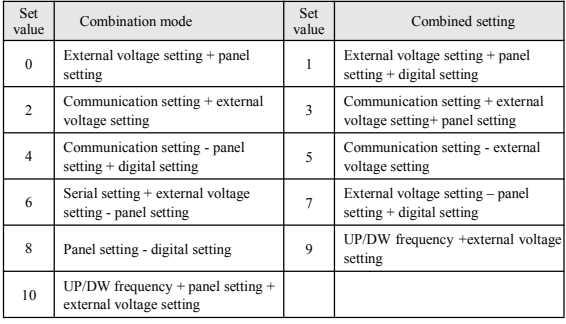

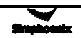

# **6.3 Auxiliary running parameter group**

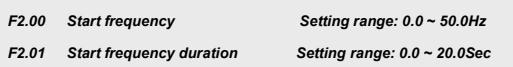

This functional parameter group is used to define characteristics relevant with start mode. See Figure 6-12.

For the system with large inertia, heavy load and high requirements of start torque, the start frequency can effectively overcome the problem of difficulty start. The start frequency duration (parameter code [F2.01])) means the running duration at the start frequency, and can be set according to actual requirements. When it is set to 0, the start frequency is void.

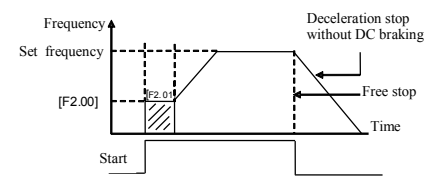

Figure 6-12 Start and Stop Frequency Output Curve

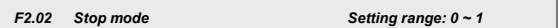

# **0: Deceleration stop**

The inverter stops after its output frequency decreases gradually according to the set acceleration time.

#### **1: Free stop**

When stopping, the inverter outputs zero frequency and locks output signals, and the motor rotates freely and then stops. At the free stop, it is required to restart the motor after the motor has completed stopped running. Otherwise, over current or overvoltage fault may occur.

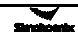

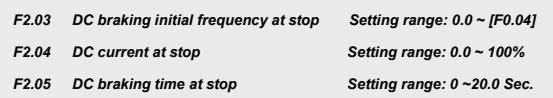

This parameter group is used to set DC braking parameters at stop.

During the process of DC braking initial frequency ([F2.03]) at stop setting inverter stop, when the output frequency is lower than the set parameter, the inverter will lock output and enable DC braking function. The stop DC braking action time is to be set by parameter [F2.05]. The stop DC braking action time is set to 0, the stop DC braking function is ineffective.

Stop DC braking current means the percentage of inverter's rated current.

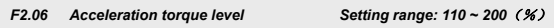

This parameter is used to set the allowed output level of torque current at acceleration.

The torque limiting level during inverter acceleration is set by [F2.06]. It is set to the percentage of inverter's rated current. For example, if it is set to 150%, it means the output current is 150% of the rated current at maximum.

When the inverter's output current is higher than the level specified by these parameters, the acceleration and deceleration time will be prolonged automatically so as to confine the output current within this level range. Refer to Figure 6-13.

Therefore, if the acceleration time is required to be shorter, acceleration torque level needs to be increased.

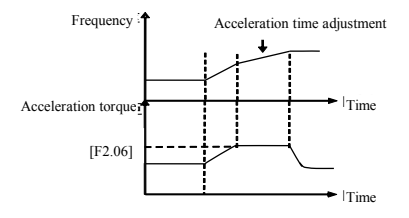

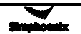

# Figure 6-13 Sketch of acceleration torque and braking torque

```
F2.07 Motor overload protecting coefficient Setting range: 50 ~ 110 (%)
```
This parameter is used to set inverter's sensitivity of thermal relay protection for load motor. When the rated current of the load motor is not matching with the inverter's rated current, it is applicable to set this value to provide correct thermal protection over the motor. When it is set to 110%, the inverter will disable the motor overload protection function.

The set value of this parameter is determined by following formula.

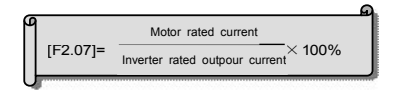

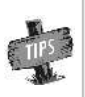

When one inverter and multiple motors run in parallel, the inverter's thermal relay protection function will be disabled. In order to effectively protect motors, it is suggested to install a thermal protecting relay at the inlet wire terminal for each motor.

# *F2.08 Dynamic braking initial voltage Setting range: 300~400V/600~800V*

This parameter is effective for inverters with built-in braking unit and is used to define action parameters of inverter's built-in braking unit. When the inverter's internal DC side voltage is higher than dynamic braking initial voltage, the built-in braking unit acts. If external braking resistor is connected, the inverter's internal DC side pumping voltage energy will be released through the braking resistor so as to reduce the DC voltage. When the DC side voltage reduces to certain value ([F2.08]-50V), the inverter's built-in braking unit is closed, as shown in Figure 6-14.

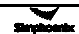

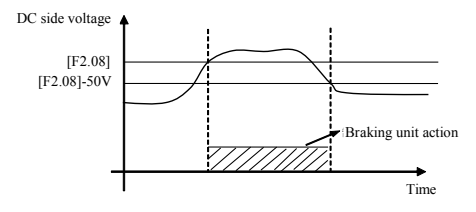

Figure 6-14 Dynamic Braking

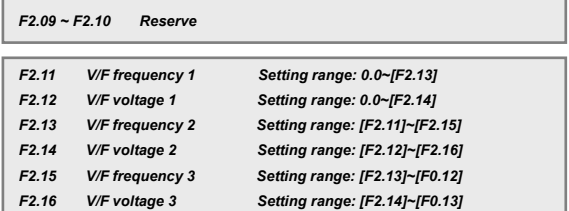

This functional parameter group is used to flexibly set user desired V/F curve. See figure 6-15.

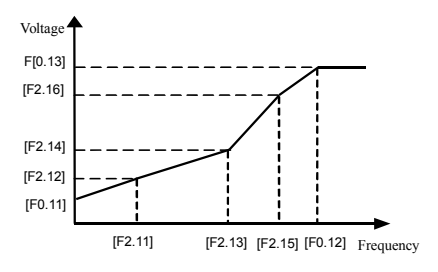

Figure 6-15 Setting of V/F Customized Curve

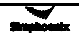

#### *F2.17 Reserve*

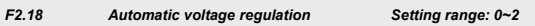

The automatic voltage regulation function is for protecting inverter's voltage from fluctuating with input voltage fluctuation. When the grid voltage varies greatly and it desired that the motor has comparatively stable stator voltage and current, this function should be enabled.

# **0: invalid 1: Deceleration time is invalid 2: Effective**

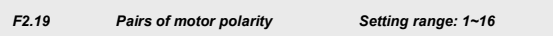

This parameter is mainly used to calculate motor revolution.

*F2.20~F2.21 Reserve*

# **6.4 Multi-speed and senior running parameter group**

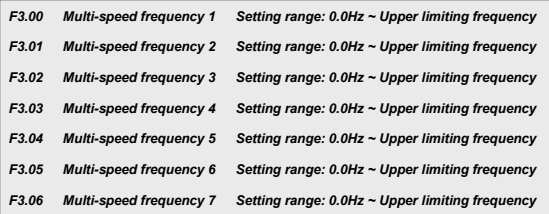

It is to set terminals with this parameter function code to control multi-speed running output frequency.

#### *F3.07 Liner speed coefficient setting Setting range*:*0.01 ~ 100.00*

This parameter is used to set the running liner speed and display value of liner speed. It can be also used to display other physical quantity proportional to output frequency.

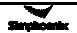

**Running liner speed (d-8) = F3.07 X Output frequency (d-0) Set liner speed (d-9) = F3.07 X Set frequency (d-6)**

# *F3.08 Monitoring parameter selection Setting range: 0 ~ 22*

This parameter is used to determine the display contents on the operating panel at the monitoring status.

The monitoring parameter selection is used to determine the display content on the LED.

The physical quantity corresponding to the display data can be referred to the status monitoring parameter table.

#### *F3.09 Parameter inquiry and modification authority Setting range: 0 ~ 9999*

This parameter is the check code for obtaining authority of inquiring and modifying some internal parameters.

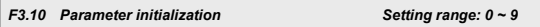

It is used to change inverter's parameters into default value.

#### **0: No action**

**1: Standard initialization**: (All parameters in F0~F6 except F0.00, F0.02, F0.05, F0.06, F0.08, F0.11, F0.13 and F3.14 are restored to the default settings)

# **2: Clearing fault records**

**3: Complete initialization**: (all parameters in F0~F6 group except for F3.14 is restored to default settings and fault records are cleared).

# **4~9: Invalid**

#### *F3.11 Under voltage protection level Setting range: 180 ~230V/360 ~460V*

This parameter specifies allowable lower limiting voltage at the DC side when the inverter works normally. For some occasions with low grid, it is applicable

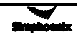

to appropriately reduce under voltage protection level so as to ensure normal operation of the inverter.

**Note**: when the grid voltage is too low, the motor's output torque will reduce. For occasions with constant power load and constant torque load, excessive low grid voltage will cause incease of inverter input current, hence leading to reduction of inverter operation reliablity.

#### *F3.12 Overvoltage limiting action level Setting range: 350 ~400V/700 ~800V*

This parameter specifies the threshold value of voltage stall protection during motor decelration. When the pumping voltage at the internal DC side of the Inverter caused by deceleration has exceeded this value, the decerlation time will be automatically prolonged. See figure 6-16.

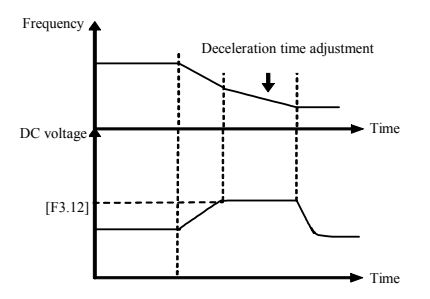

Figure 6-16 Voltage Stall Protection during Deceleration

#### *F3.13 Current amplitude limiting level Setting range: 150 ~ 250(*%*)*

This parameter specifies maximum current allowed to be output by the inverter, which is expressed by the percentage of rated current of the inverter. No watter what working status (acceleration, deceleration and steady running) the inverter is at, when the inverter's output current exceeds the value specified by this parameter, the inverter will adjust the output frequency to control the current within the specified range to avoid over current tripping.

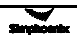

Inverter's control software version number is read only.

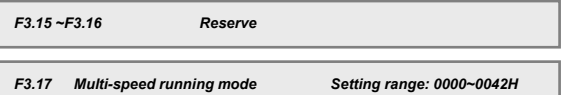

Setting of basic characteristics of multi-speed running(fratile decimal system setting)

### **LED UNITS: Simple PLC action selection**

**0: Simple PLC void**

**1: Simple PLC effective**

# **2: Simple PLC conditionally effective**

When LED Units is selected to 1 (PLC effective), after the inverter has started, at the frequency channel priority allowed status, the inverter will enter the simple PLC running status.

When the LED Units is selected to 2 (PLC conditionally effective), when external PLC input terminal is effective(PLC input terminal is selected by parameter  $[F1.08]~$ [F1.11]), the inverter will run at the simple PLC mode; when the external input terminal is void, the inverter will automatically enter the frequency setting mode with lower priority.

# **LED Tens: Selection of simple PLC running mode**

### **0: Single cycle mode**

The inverter will firstly runs at the set frequency of the first-section speed, and outputs frequency at each speed according to setting time. If the set running time is 0 at certain section of speed, it will skip over this speed section. The inverter will stop output after end of one cycle, and will not start the next cycle unless the effective running command is input again.

### **1: Single cycle stop mode**

The basic running way is the same as the mode 0, and the difference is that the inverter firstly reduces the output frequency to 0 according to the specified acceleration time after completion of running at certain speed, and then outputs

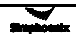

the next section of frequency.

# **2: Mode of keeping final value**

The basic running way is the same as the mode 0. After the completion of the single cycle, the inverter will not stop after completion of a single cycle and continues running at the last speed for which the time is not set to zero. Other process is the same as model 1.

#### **3: Keeping setting value mode**

The basic running way is the same as the mode 0. After the completion of the single cycle, the inverter will not stop after completion of a single cycle and continues running at the last speed for which the time is not set to zero. Other process is the same as model 1.

#### **4: Continuous cycling mode**

The basic running way is the same as the mode 0. The inverter will start cycling from the first speed after completion of one cycle.

The inverter runs in a cycle of 8 different speeds. That is to say, after completion of running at the 8th speed, it will start running in a cycle from the first speed.

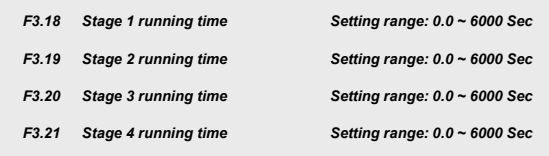

 $[F3.18]~$  [F3.21] Multi-speed frequency 1  $~$  4 running time

**Note: the running time at different stage means the time from the end time of previous stage to the end time of the current stage, including the acceleration time or deceleration time for running to the current stage frequency.**

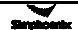

#### *F3.22 PLC multi-stage running direction Setting range: 0000 ~1111H*

Define PLC multi-speed running direction (fratile binary system setting)

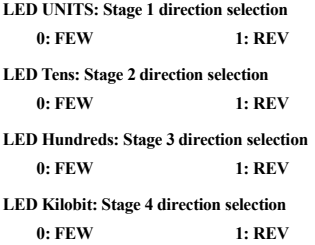

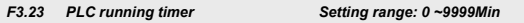

When programmable multi-speed running function is selected, this parameter can be used to set programmable multi-speed running time. When the set time is reached, it will automatically stop. For restoring running, it is required to input stop command before the start command.

When this parameter is set to 0, timed running stop is void.

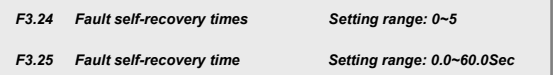

During running of the inverter, load fluctuation, grid fluctuation and other accidental factors may cause accidental shutdown of the inverter. At this time, in order to ensure system's working continuity, the inverter can be allowed to make automatic resetting for some kinds of faults and restore running.

The self-recovery interval means the interval from the fault start to the self-recovery. If the inverter cannot restore to normal condition within the set self-recovery times, it will output fault signal. After successful self-recovery, the inverter is at stop and ready status.

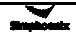
#### *F3.26 Swing frequency running setting Setting range: 0000~0012H*

This parameter is used to set basic characteristics of swing frequency running (fratile decimal system setting)

#### **LED Units: Swing frequency function enabling selection**

#### **0: Swing frequency function disabled**

#### **1: Swing frequency function effective**

#### **2: Swing frequency function conditionally effective**

When the external swing frequency input terminal is effective (the swing frequency input terminal is selected by functional parameter  $[F1.08] \sim [F1.11]$ ), the inverter runs in swing frequency mode.

#### **LED Tens: Center frequency setting**

### **0: digital setting, [F3.31] setting**

#### **1: Frequency channel selection is set by frequency channel**

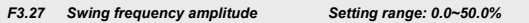

Swing frequency amplitude is the ratio of swing frequency extent.

Swing frequency amplitude=[F3.27]×Upper limiting frequency

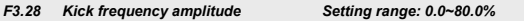

The kick frequency is the amplitude of rapid descending after the frequency reaches the upper limit of swing frequency and is also the amplitude of rapid ascending after the frequency reaches the lower limit frequency.

Kick frequency  $=$ [F3.28]  $\times$  Swing frequency amplitude

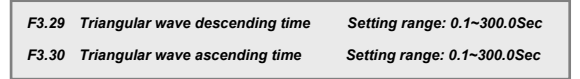

When the triangular wave descending time is the running time from the swing frequency upper limit to swing frequency lower limit during running at the swing

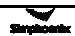

frequency, i.e. the decceleration time during runing cycle at swing frequency. When the triangular wave ascending time is the running time from the swing frequency lower limit to swing frequency upper limit during running at the swing frequency, i.e. the acceleration time during runing cycle at swing frequency.

#### *F3.31 Swing frequency center frequency setting Setting range: 0.0~[F0.04]*

Swing frequency center frequency means the center value of inverter's output frequency at the swing frequency runing status.

See Figure 6-17 for detailed process of swing frequency running

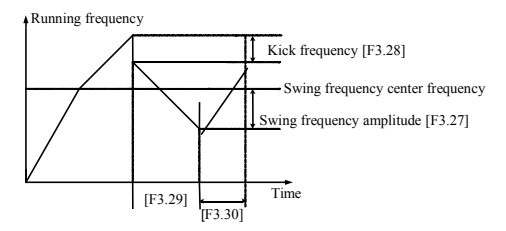

Figure 6-17 Swing Frequency Runing Process

#### **6.5 Communication functional parameter group**

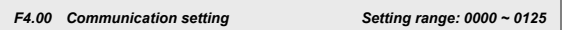

This parameter is used to set characteristics relevant with communication (fratile decimal system setting)

#### **LED Units: Baud rate selection**

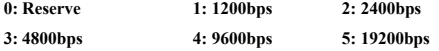

When serial port communication is adopted, the communication parties must have the same baud rate.

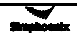

#### **LED Tens: Data format selection**

#### **0: No check 1: Even check 2: Odd check**

When serial port communication is adopted, the communication parties must have the same baud rate.

#### **LED Hundreds: Protocol selection**

#### **0: RS485 protocol 1: MODBUS communication protocol**

#### **LED Kilobit: Reserve**

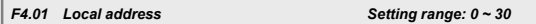

The local address set for communication of this inverter is only effective when this inverter is used as the slave machine. During communication, this inverter only sends back response frame for data frames corresponding to the local address, and receives command.

With the SIMPHOENIX self-defined protocol, the address 31 is the broadcasting address, and 0 represents the broadcasting address in the case of MODBUS communication. For broadcasting data, the slave machine executes command but does not give feedback of corresponding data (see the appendix of communication protocol).

#### *F4.02 Local response delay Setting range: 0 ~ 1000 ms*

The waiting time till sending response data frame after the local inverter has correctly received information code of the upper computer.

#### *F4.03 Setting of communication auxiliary function Setting range: 0000 ~ 0011*

#### **LED UNITS: Main and slave inverter setting**

#### **0: This inverter is the main inverter**

#### **1: This inverter is a slave inverter**

When multiple inverters requires linkage synchronous control, one of inverters should be set as the main inverter.

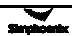

#### **LED Tens: Action selection after communication failure**

**0: Shutdown 1: Maintaining current status**

**LED Hundreds: Data return selection**

**0: Normal return of data 1: Do not return data**

#### **LED Kilobit: Reserve**

#### *F4.04 Communication overtime detection time Setting range: 0.1 ~ 10.0 Sec*

When this inverter has not received correct data signal beyond the interval defined by this parameter, it is judged that the inverter has subject to communication failure. Then, it is appliciable to select shutdown or continuing running according to the work mode after communication failure set by [F4.03].

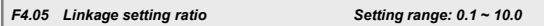

This parameter defines the ratio of main machine and slave machine output frequency at the mode of linkage control.

This group parameter of the main inverter does not function. When linkage synchronous control trough RS485 port is achieved, the running command of the slave inverter is completely synchronous with the main machine. The frequency command of the slave machine is calculated according to following method: Slave inverter frequency command = Main inverter frequency command  $\times$  [F4.05]

#### **6.6 PID parameter group**

PID control is subject to calculation of ratio, integral and differential according to the difference between the feedback value the controlled system and the target value, so as to adjust the inverter's output frequency and maintain the controlled system stable with the target signals. The principle is shown in Figure 6-18.

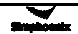

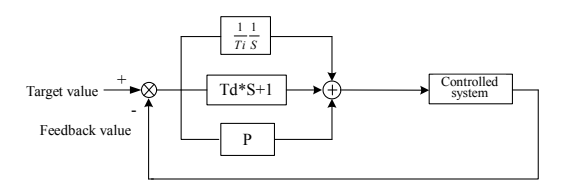

Figure 6-18 PID Function Sketch

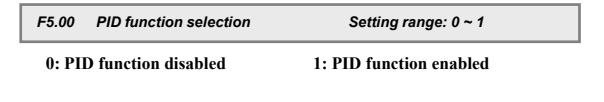

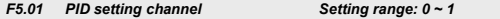

It is used to select the setting channel of the PID target value.

**0: Digital setting by [F5.02] 1: frequency input channel setting** PID's set target value is a relative value. The setting 100% is corresponding to 100% of feedback system of the controlled system.

PID feedback channel is fixed as AI input, and its upper limit (100%) and lower limit (0%) are corresponding to AI input upper limit voltage [F1.00] and AI input lower limit voltage [F1.01].

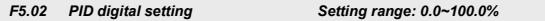

The base value of this parameter is the system's maximum feedback signal.

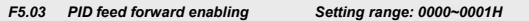

**0: Feed forward function disabled 1: Feed forward function enabled** System's response speed at start can be increasd.

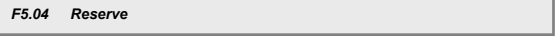

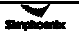

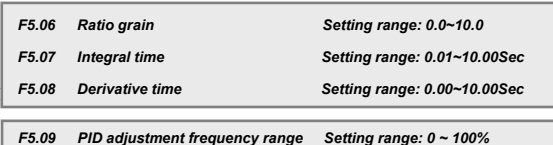

This parameter is used to set the upper limit frequency to be a adjusted by PID, which is the percentage of maximum output frequency corresponding to the maximum PID value.

```
F5.10 Breakage detection lower limiting value Setting range: 0.0 ~50.0%
F5.11 Breakage detection delay time Setting range: 0.1 ~10.0Sec
```
If the system's feedback value is less than the breakage detection lower limiting value, it is deemed that the system is at the break ge status and the system starts detecting breakage. After the delay time, if the system is still at the breakage status, then it is deemed that there is a breakage fault.

### **6.7 Special machine parameter group**

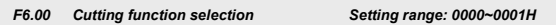

This parameter is used to select if this inverter is used for cutter dragging or cutting control.

**0: As the dragging control 1: As the cutting control**

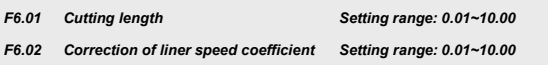

This group of parameters is effective for cutting control. The cutting length is the set value of required wood length in the unit of meter. [F6.02] parameter is used for length correction which will be done according to mechanical characteristics.

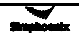

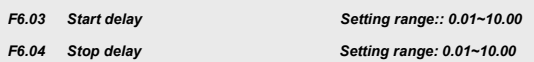

This group of parameters defines the cutting start delay and stop delay, which is related to the length of the first plate and last plate.

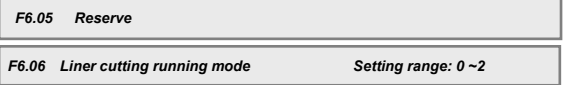

This parameter is used to select if it is needed to enable liner cutter function.

#### **0: Disable cutter function**

**1: Liner cutter mode 1**(this mode is applicable to high-speed wire mode)

**2: Liner cutter mode 2** (this mode is applicable to the medium-speed wire mode)

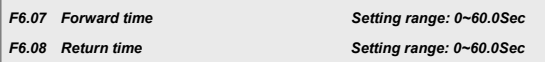

This group of parameters defines the forward and backward time in the next cycle in the reciprocating mode.

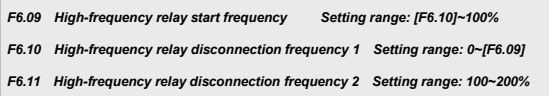

This group of parameters is used to set the conditions for engaging or disengaging high-frequency relay.

When the inverter's output frequency is higher than the frequency set by [F6.09]\*, the high-frequency relay is engaged. When it is lower than the frequency set by [F6.10], the high-frequency relay is disengaged. In the liner cutting mode 2, when the inverter's output frequency is higher than frequency set by [F6.11], the high-frequency relay is disengaged.

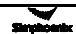

### **6.8Vector control parameter group**

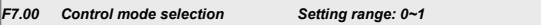

This parameter is used to select control mode:

0: V/F control

1: SVC (open loop vector) control

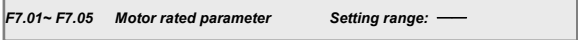

To guarantee the control performance, please refer to AC asynchronous motor nameplate parameters:

1) Set the nameplate parameters correctly.

2) Motor and inverter power should match with each other. Generally, inverter is only allowed to drive 2-level smaller or 1-level larger motor.

Once rated frequency (F7.01) changed, following parameters will be matched automatically, please modify them in order.

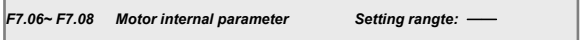

This group of parameter will be automatically updated after parameter identification, users have no need to set it.

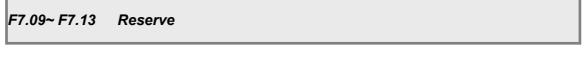

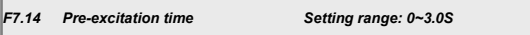

This parameter group is used to define pre-excitation time before motor start.

It needs a certain amount of time (approximately equal to the rotor time constant) to form AC asynchronous motor air-gap flux. When motor is under stop state before starting, air-gap flux must be formed in advance to obtain a sufficient start torque.

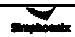

#### *F7.15 Motor parameter identification Setting range: 0~1*

Motor parameter tuning function can start only under vector control mode(F7.00=1).

 $0.$  Off

1: Static identification

During parameter tuning process, motor remains stop state and it has no requirements on the connection relationship with motor shaft, but the tuning accuracy is relatively low.

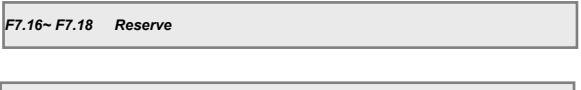

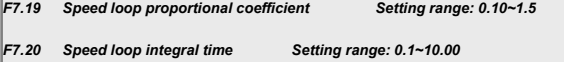

This parameter group is used to adjust the proportional gain, integral time and differential coefficient of the speed regulator, please refer to parameter setting principle as following:

1) Proportional gain P: when the value is bigger, the response is faster, but its system stability is worse. Excessive gain may cause speed oscillation.

2) Integral time constant 1: when the value is smaller, the response is faster and speed overshoot is larger, then its system stability is worse. Generally, this paramter is proportional to the system inertia. When the inertia is large, the parameter value should be large too.

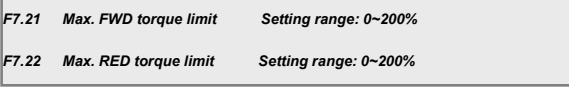

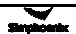

This parameter is used to set the output range of the regulator, limiting instantaneous positive and negative torque of the system. The set value is a percentage in accordance with the rated torque.

*F7.23 Reserve*

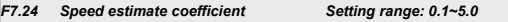

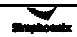

# **7 Fault Diagnosis And Countermeasures**

### **7.1 Protection function and countermeasures**

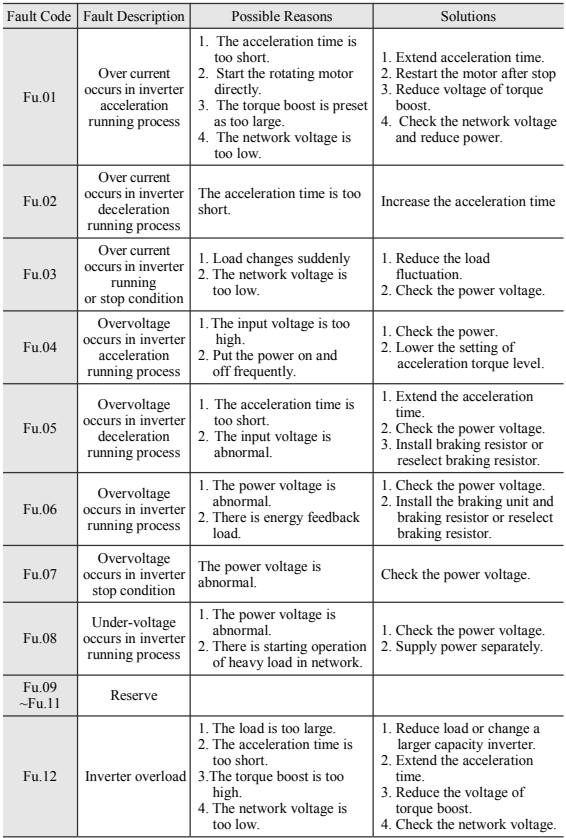

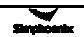

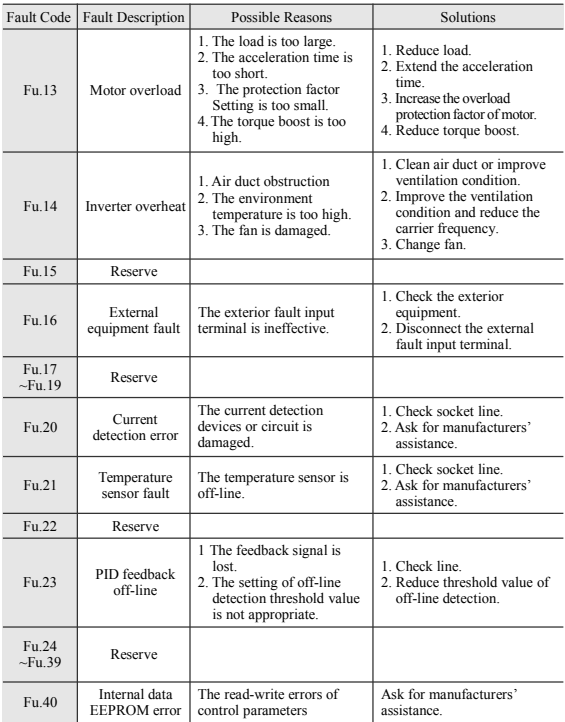

### **7.2 Fault record query**

The series of inverters recorded the recent fault code occurred in the last four times and the inverter output parameters of the last fault; query of these information will contribute to find fault causes.

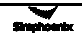

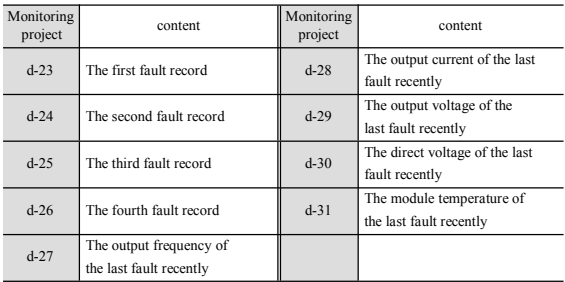

The fault information and condition monitoring parameters are stored in a unified manner; please refer to the keyboard operation method to query information.

### **7.3 Fault reset**

 $\triangleright$  The fault causes must be identified and removed completely prior to reset, otherwise it may cause permanent damage to the inverter.

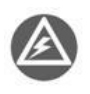

- $\triangleright$  If the inverter can't be reset or fault occurs after reset, it's necessary to find out causes, otherwise continuous reset will damage the inverter.
- $\triangleright$  The protection actions of overload and overheat should be delayed for 5 minutes when reset.

To recover to the normal operation when the inverter fault occurs, it's optional to choose any of the following operations.

Method I: Press  $\left(\frac{RN}{SUS}\right)$  key when displaying fault code.

Method II: Disconnect after closure of external multi-function terminals  $X1 \sim X4$ (fault reset) and CM.

Method III: Send the fault reset command via RS485 interface.

Method IV: Cut off power supply.

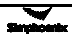

# **Appendix I: SIMPHOENIX Self-defined Communication Protocol**

#### **1.1 Overview**

E500 model provides standard RS485 communication port, so users can realize centralized monitoring (send running command, set inverter running parameters and read inverter working status) by PC/PLC to meet specific application requirements. The protocol content of the appendix is designed to achieve the above functions.

#### **1.1.1 Protocol Content**

The serial communication protocol defines the transmitted information content and applicable format in the serial communication protocol, including: main machine polling (or broadcast) format; main machine encoding method; the content includes the function code of the required action, data transmission and error checking, etc. The slave machine response also employs the same structure; the content includes action confirmation, feedback data and error checking, etc. If slave machine goes wrong or fails to complete the required actions of man machine when receiving information, a fault message will be organized and sent to the main machine as response.

#### **1.1.2 Application Scope**

#### 1. Applicable products

The series of SIMPHOENIX inverters, e.g. C300 series, C320 series, the E500 series, E280 series, etc. can be compatible with the communication protocols of the other brands of inverters.

2. Applicable methods

- (1) Inverter is accessed to the PC/PLC control network with "One main machine and multiple slave machines" and RS485 bus.
- (2) Inverter is accessed to the "Point-to-point" PC/PLC monitoring background furnished with RS485 / RS232 interface (conversion interface).

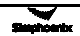

### **1.2 Bus Structure and Protocol Specification**

#### **1.2.1 Bus Structure**

1. Physical layer

Standard RS485 bus.

2. Transmission mode

Asynchronous serial and half-duplex transmission mode. Either main machine or slave machine can send data at the same time, while the other one can receive data only. The data will be sent frame by frame in message format in the process of serial asynchronous communication.

3. Topology mode

Single main station system is compatible with 32 stations at most with one station for main machine and the other 31 stations for slave machine. The setting range of slave address is 0-30, while 31(1FH) is the broadcast communication address. The slave address must be unique in the network. In fact, point-to-point mode is identified as special applications case of topology mode with "One main machine and multiple slave machines", namely the condition of existing only one slave machine.

#### **1.2.2 Protocol Specification**

E500 series is applicable to MODBUS (please refer to Appendix II for details) and SIMPHOENIX custom communication protocol, which is to be described as follows: SIMPHOENIX custom communication protocol is a serial master-slave communication protocol, only one device (main machine) in the network can set up protocol (named as query/command), while the other devices (slave machine) can provide data to response query/command of main machine or operate the corresponding actions in line with query/command of main machine. Here, main machine refers to personal computer (PC), industrial personal computer (IPC) or programmable logic controller (PLC), etc., while slave machine refers to the inverter. Main machine can separately access some slave machine and send broadcast message to all slave machine. As for query/command for separate

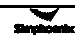

access sent by main machine, slave machine should feedback one message (named as response); as for broadcast message sent by main machine, it's not necessary for slave machine to make any feed- back to main machine.

#### **1. Communication setting**

F4.00=X0XX, select SIMPHOENIX custom communication protocol.

#### **2. Data structure**

Available in three types of data transmission formats:

(1) 1-bit start bit, 8-bit data bit, 1-bit stop bit, no check.

(2) 1-bit start bit, 8-bit data bit, 1-bit stop bit, even parity check (factory settings).

(3) 1-bit start bit, 8-bit data bit, 1-bit stop bit, odd parity check.

#### **3. Baud rate**

Available in five types of Baud rates: 1200bps, 2400 bps, 4800 bps, 9600 bps, 19200 bps.

#### **4. Communication mode**

(1) Adopt point-to-point communication mode with main machine for polling and slave machine for response.

(2) Employ inverter keyboard to set up inverter serial interface communication parameters, including local address, Baud rate and data format.

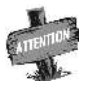

The main machine must be preset with the same Baud rate and data format with the inverter.

#### **5. Communication rules**

(1) More than 5 bytes of start interval time between data frames should be guaranteed and only messages in compliance with the specified start interval time is valid after being identified.

(2) The main machine connection waiting time and maximum response time of inverter are 8 bytes transmission time; if timeout occurs, it will be determined as communication fault.

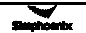

(3) If the inverter fails to receive any message after detecting time from communication timeout (function code: F4.04), it's identified as off-line fault, and then the inverter determines operating status of slave machine in line with setting content set by communication aid function (function code: F4.03). (In case of receiving message from main station in the period, it's necessary to make control based on control word of new message).

#### **1.2.3 Message structure**

The frame size of each message is between 11 and 18 bytes (depend on data format) and the character type can be ASC II code and hexadecimal value.

Data representation rules: hexadecimal, high-order first and then low-order, shown as below:

(1) The ASC II code of data 3800H is expressed as the following:

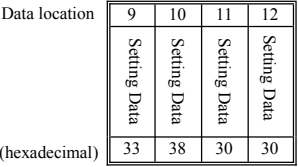

Data value

(2) The hexadecimal value of data 3800H is expressed as the following (invalid bit is filled with hexadecimal "0"):

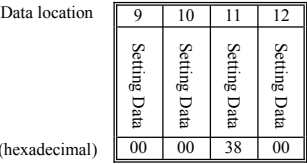

Data value (

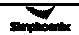

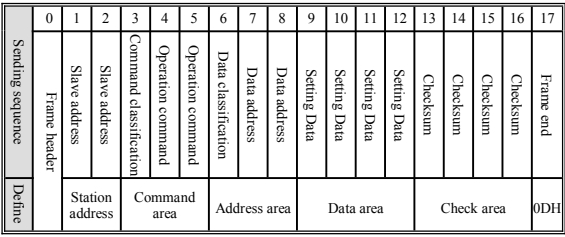

1. Command frame of main machine

#### 2. Response frame of slave machine

General description of data definition in data frame

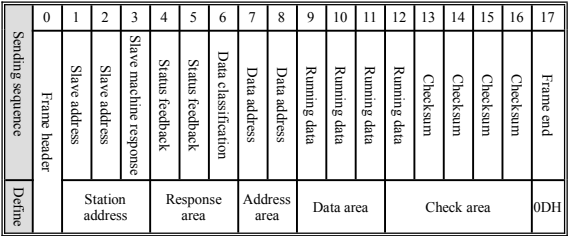

(1) Frame header

The communication protocol specifies that "2AH" (refers to ASC II code of character "\*") and "5AH" are valid frame header. When frame header is "2AH", all data following frame header is default as ASC II character; when frame header is "5AH", all data following frame header is default as hexadecimal value and the redundant invalid bytes are filled with "0". Independent "2AH" or "5AH" cannot be identified as valid frame header, a waiting time of more than 5 transmission bytes must be guaranteed in advance, which is considered as the starting condition of forming one frame data. **Example 3**<br> **Example 3**<br>

#### (2) Slave address

The setting range of inverter local address is  $0 \sim 30$  and 31(1FH) is broadcast

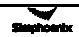

### (3) Command classification

Command classification exists in the data frame sent by main machine, which is used to define tasks of the frame data to be completed. Frame size varies based on different command classification. Command classification is defined as below:

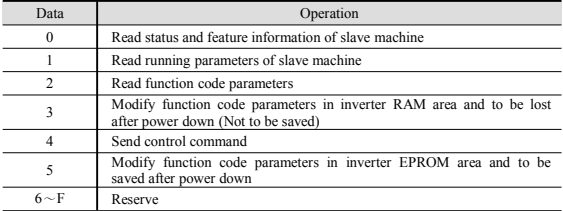

#### (4) Operation command

The upper machine transmits operation command to slave machine, which exists in all types of data frame (main machine send the 4<sup>th</sup> and 5<sup>th</sup> bit). The operation command is defined as below:

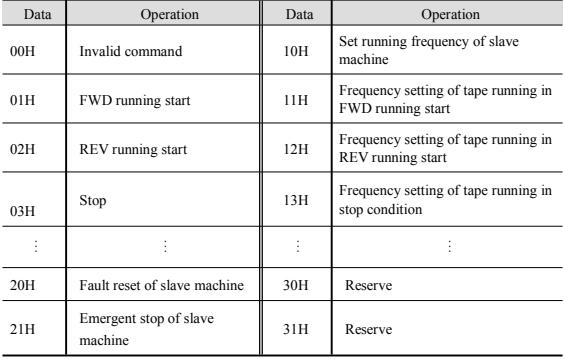

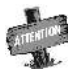

If don't need to send operation command, please send invalid command "00H".

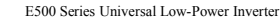

(5) Slave machine response

The response of slave machine to data sent by main machine is mainly used to feedback implementation of slave machine to command frame of main machine, which exists in all types of data frame. The slave machine response is defined as below:

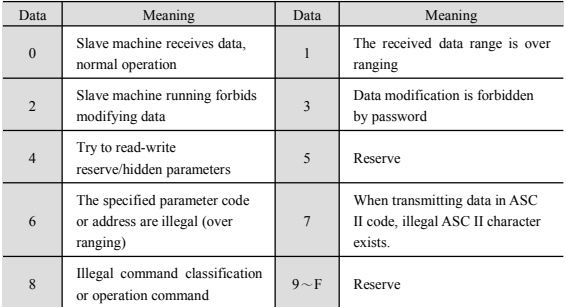

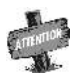

When the data of response byte of slave machine is "6-8", the response frame size is 11 bytes.

The frame format is shown as below:

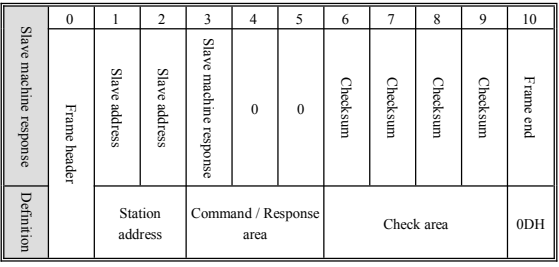

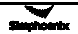

(6) Status feedback

The basic running status of slave machine responded from slave machine to main machine exists in all types of data frame (Slave machine responds the 4<sup>th</sup> and 5th bit).

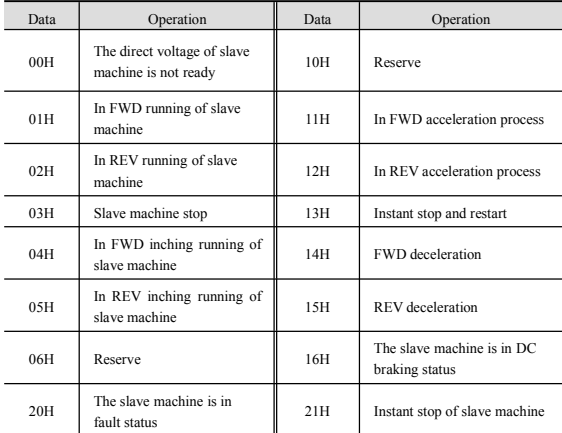

### (7) Checksum

The sum of ASC II code value (ASC II code format)/hexadecimal value from slave address to setting data/running data.

(8) Frame end

Hexadecimal "0DH" is ASC II code of "CR".

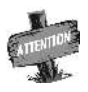

When the slave machine is in fault status, namely status feedback data is "20H", the  $7<sup>th</sup>$  and  $8<sup>th</sup>$  data (data address) of feedback data frame represents fault code.

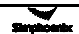

### **1.3 Description of frame format**

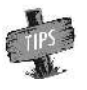

When frame header, frame end and checksum in data frame sent by main machine are abnormal, slave machine possibly fails to make normal response.

### **1.3.1 Command classification 0- Read status and feature information of**

#### **slave machine**

Main machine sending frame size is 14 bytes, while slave machine response frame size is 18 types.

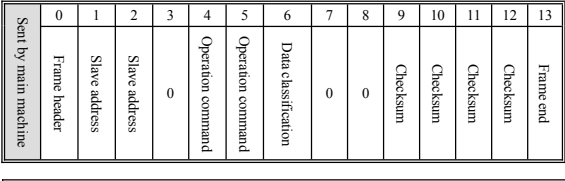

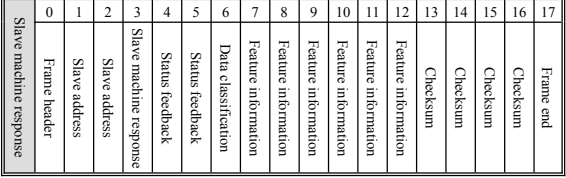

**Note: In accordance with different data classification value in the frame sent by main machine, the slave machine will feedback different feature information.**

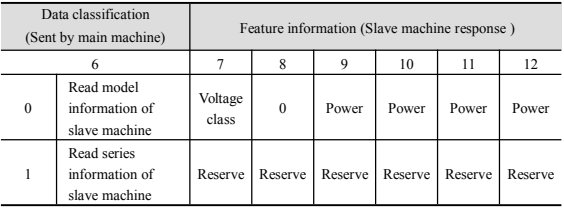

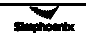

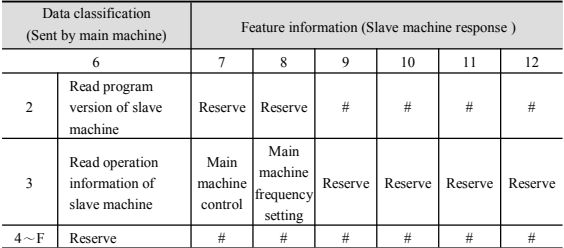

For example: If the data classification value in the frame sent by main machine is 0, the feedback information of slave machine is 400015,which means that 4 represents voltage class–380V; 0 is feature information value; 0015 represents power–1.5kw.

# **1.3.2 Command classification 1- Read running parameters of slave machine** Main machine sending frame size is 14 bytes, while slave machine response frame size is 18 types.

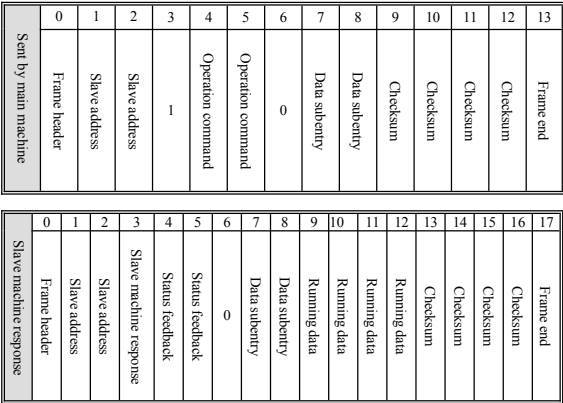

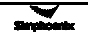

Data subentry: is corresponding to number of monitoring parameter items of the inverter; as for E500 series inverter, the number of monitoring parameter items is shown as below:

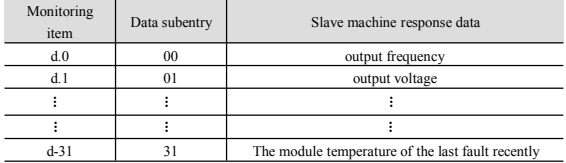

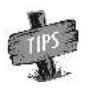

The monitoring parameter of inverter refers to Chapter 4 of E500 series inverter operation manual: Article 4.3 List of status monitoring parameter.

#### **1.3.3 Command classification 2- Read function code parameters**

Main machine sending frame size is 14 bytes, while slave machine response frame size is 18 types.

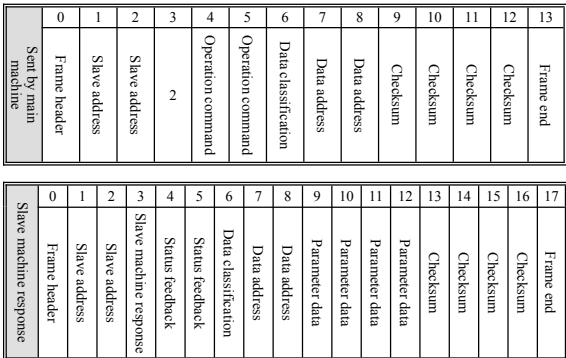

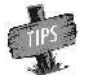

The data classification and data address refer to command classification 3 and 5.

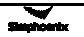

#### **1.3.4 Command classification 3- Modify function code parameters in**

### **inverter RAM area.**

## **1.3.5 Command classification 5- Modify function code parameters in**

#### **inverter EPROM area**

Main machine sending frame size is 18 bytes, while slave machine response frame size is 18 types.

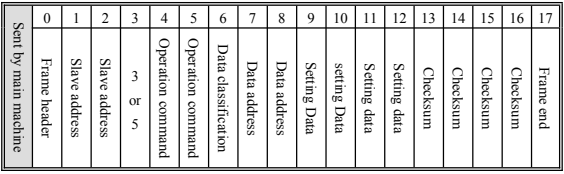

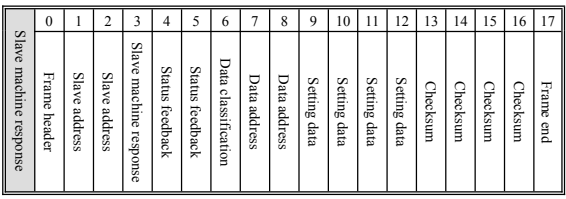

Definition of data classification:

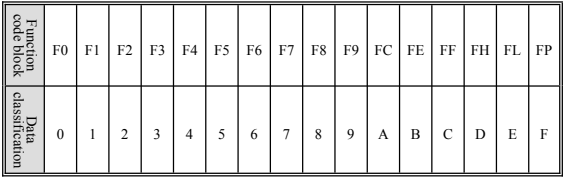

The relative address of function code, e.g. the data address of F0.08, F1.08, F2.08 and F#.08 is 8, but data classification varies.

Note: When slave machine fails to complete main machine command, the feedback setting data is 0000.

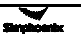

#### **1.3.6 Command classification 4- Send control command**

Main machine sending frame size is 15 bytes, while slave machine response frame size is 18 types. In normal operation of inverter, the type of frame data is applicable to maximum extent.

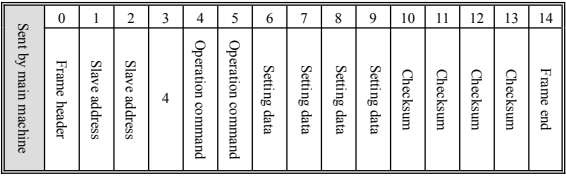

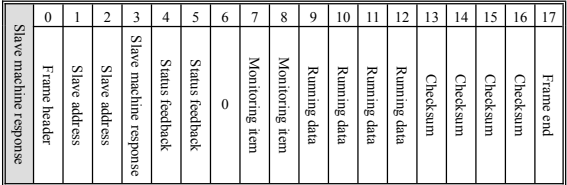

The setting data in the frame sent by main machine is the set frequency sent from main machine to slave machine.

The running data in the slave machine response frame is running parameter sent by main machine, which is determined by setting content of monitoring item (function code: [F3.08]) in inverter functional parameter list, and slave machine responds the item monitoring value.

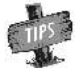

The inverter functional parameter list refers to Chapter 5 of E500 series inverter operation manual: Functional parameter

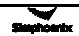

list.

### **1.4 Example**

### **1.4.1 Read status and feature information of slave machine (Command**

#### **classification 0)**

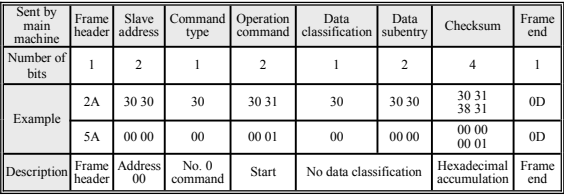

Data setting: Read model of slave machine

Data feedback: the model is 2S0004.

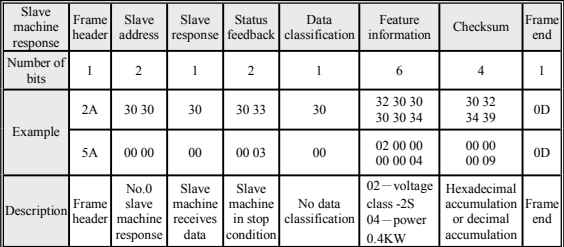

### **1.4.2 Read running parameters of slave machine (Command classification 1)**

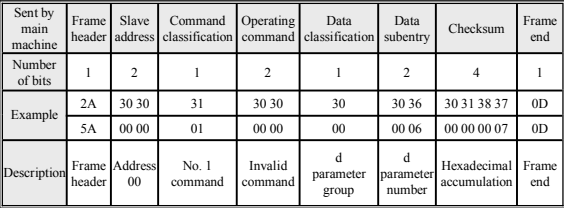

Data setting: read d-6(current set frequency).

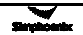

| Slave<br>machine<br>response | Frame<br>header | Slave<br>address                     | Slave<br>response                    | <b>Status</b><br>feedback                | Display<br>parameter subentry | Data                           | Operating<br>Data          | Checksum                          | Framel<br>end  |
|------------------------------|-----------------|--------------------------------------|--------------------------------------|------------------------------------------|-------------------------------|--------------------------------|----------------------------|-----------------------------------|----------------|
| Number<br>of bits            |                 | $\overline{\mathfrak{Z}}$            |                                      | $\overline{c}$                           |                               | $\overline{c}$                 |                            |                                   |                |
| Example                      | 2A              | 30 30                                | 30                                   | 30.33                                    | 30                            | 30 36                          | 30 31<br>46 34             | 30 32<br>36 34                    | 0 <sub>D</sub> |
|                              | 5A              | 0000                                 | 0 <sub>0</sub>                       | 00.03                                    | 00                            | 00 06                          | 0000<br>01 F4              | 0000<br>00 FE                     | 0 <sub>D</sub> |
| Descrip-<br>tion             | Frame<br>header | No.0<br>slave<br>machine<br>response | Slave<br>machine<br>receives<br>data | Slave<br>machine<br>in stop<br>condition | d<br>parameter<br>group       | No data<br>classifi-<br>cation | Set<br>frequency<br>50.0Hz | Hexadecimal Frame<br>accumulation | end            |

Data feedback: Return to set frequency of 50.0Hz.

### **1.4.3 Read function code parameters (Command classification 2)**

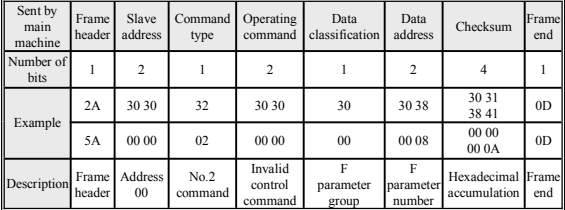

Data setting: Read [F0.08] parameter

Data feedback: Carrier wave frequency [F0.08]=8.0KHz.

| Slave<br>machine<br>response | Frame<br>header | Slave<br>address                     | Slave<br>response                    | <b>Status</b><br>feedback                | Data<br>classificationsubentry       | Data              | Return<br>data              | Checksum                          | Frame<br>end   |
|------------------------------|-----------------|--------------------------------------|--------------------------------------|------------------------------------------|--------------------------------------|-------------------|-----------------------------|-----------------------------------|----------------|
| Number of<br>bits            |                 | $\overline{c}$                       |                                      | $\overline{\mathbf{c}}$                  |                                      | $\overline{c}$    | 4                           |                                   |                |
| Example                      | 2A              | 30 30                                | 30                                   | 30 33                                    | 30                                   | 30 38             | 30 30<br>35 30              | 30 32<br>35 30                    | 0 <sub>D</sub> |
|                              | 5A              | 0000                                 | 00                                   | 00.03                                    | $00\,$                               | 00 08             | 00 00<br>00 50              | 00 00<br>00 5B                    | 0 <sub>D</sub> |
| Description                  | Frame<br>header | No.0<br>slave<br>machine<br>response | Slave<br>machine<br>receives<br>data | Slave<br>machine<br>in stop<br>condition | F <sub>0</sub><br>parameter<br>group | F <sub>0.08</sub> | Return<br>data is<br>8.0KHz | Hexadecimal Frame<br>accumulation | end            |

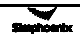

### **1.4.4 Modify function code parameters in inverter RAM area (Command**

### **classification 3)**

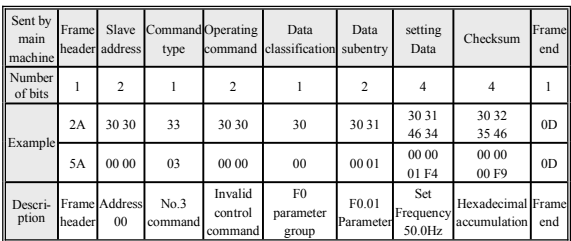

Data setting: modify digital set frequency [F0.01] = 50.0Hz, stop without storage.

Data feedback: correct data setting.

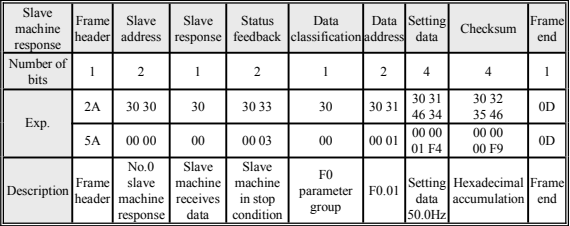

### **1.4.5 Send control command (Command classification 4)**

Data setting: Set FWD running frequency of No.0 inverter of slave machine as

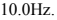

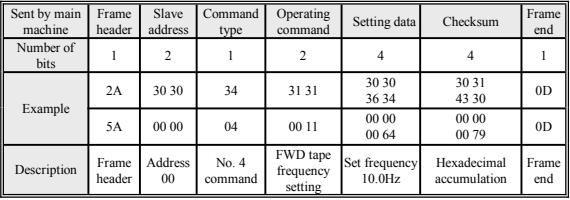

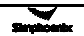

| Slave<br>machine<br>response | Frame<br>header | Slave<br>address                     | Slave<br>response                    | <b>Status</b><br>feedback                    | $\Omega$       | Monitoring<br>item                          | Operating<br>data             | Checksum                          | Frame<br>end   |
|------------------------------|-----------------|--------------------------------------|--------------------------------------|----------------------------------------------|----------------|---------------------------------------------|-------------------------------|-----------------------------------|----------------|
| Number<br>of bits            |                 | $\overline{\mathbf{c}}$              |                                      | $\overline{\mathbf{c}}$                      |                | $\overline{2}$                              |                               |                                   |                |
| Example                      | 2A              | 30.30                                | 30                                   | 30 31                                        | 30             | 30 30                                       | 30 30<br>3634                 | 30 32<br>34 42                    | 0 <sub>D</sub> |
|                              | 5A              | 0000                                 | 00                                   | 00 01                                        | 0 <sub>0</sub> | 0000                                        | 00 00<br>00 64                | 00 00<br>00 65                    | 0 <sub>D</sub> |
| Descrip-<br>tion             | Frame<br>header | No.0<br>slave<br>machine<br>response | Slave<br>machine<br>receives<br>data | <b>FWD</b><br>running<br>of slave<br>machine | Fixed<br>Data  | Current<br>displayed<br>monitoring<br>$d-0$ | Successful<br>data<br>setting | Hexadecimal Frame<br>accumulation | end            |

Data feedback: No. 0 inverter receives data in normal condition.

#### **1.4.6 Modify EPROM parameters (Command classification 5)**

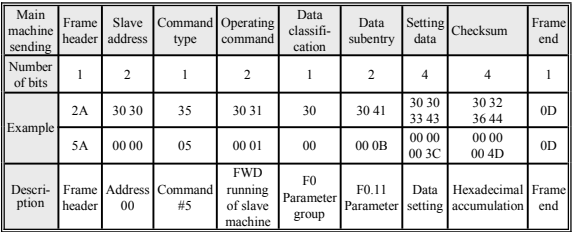

Data sending: Modify torque boost [F0.11]=6.0, stop and store.

Data feedback: Slave machine receives data normally.

| Slave<br>machine<br>response | Frame<br>header | Slave<br>address                     | Slave<br>response                    | <b>Status</b>                                | Data<br>feedback classification address | Data  | Setting<br>data               | Checksum                          | Frame<br>end   |
|------------------------------|-----------------|--------------------------------------|--------------------------------------|----------------------------------------------|-----------------------------------------|-------|-------------------------------|-----------------------------------|----------------|
| Number<br>of bits            |                 | $\overline{\mathfrak{Z}}$            |                                      | $\overline{\mathbf{c}}$                      |                                         | 2     |                               | 4                                 |                |
| Example                      | 2Α              | 30 30                                | 30                                   | 30 31                                        | 30                                      | 3041  | 30 30<br>33 43                | 30 32<br>3638                     | 0 <sub>D</sub> |
|                              | 5Α              | 0000                                 | 0 <sub>0</sub>                       | 00 01                                        | 00                                      | 000B  | 00 00<br>00 3C                | 00 00<br>00 48                    | 0 <sub>D</sub> |
| Descrip- Frame<br>tion       | header          | No.0<br>slave<br>machine<br>response | Slave<br>machine<br>receives<br>data | <b>FWD</b><br>running<br>of slave<br>machine | F0<br>Parameter<br>group                | F0 11 | Successful<br>data<br>setting | Hexadecimal Frame<br>accumulation | end            |

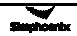

### **Appendix II: MODBUS Protocol Specification**

1. Communication setting

F4.00=X1XX, select MODBUS RTU protocol;

Note: X represents that the bit is arbitrary number.

2. Communication function

Complete communication between upper machine and inverter, including sending operation command to inverter, setting running frequency, rewriting function code parameter, reading running status of inverter, monitoring parameter, fault message and function code parameter.

3. Protocol format

MODBUS RTU format

**ADU** 

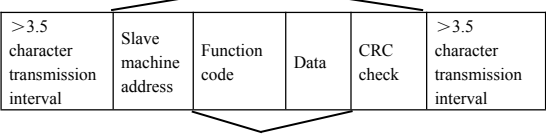

**PDU** 

### **1.1 Interpretation of protocol format**

#### **1. Slave address**

0 is broadcast address and the slave address can be set as 1-30.

#### **2. PDU part**

**(1) Function code 03:** Read functional parameters, running status, monitoring parameter and fault message of multiple inverters, and 6 inverter parameters with continuous address at most in one time.

Sent by main machine:

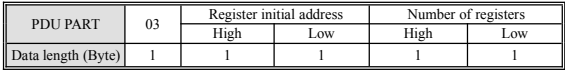

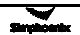

Slave machine response:

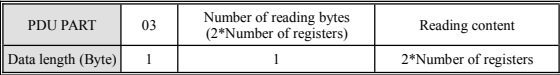

**(2) Function code 06:** Rewrite operation command, running frequency and functional parameter of single inverter.

Sent by main machine:

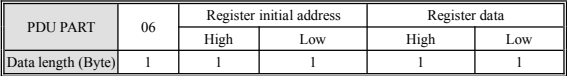

Slave machine response:

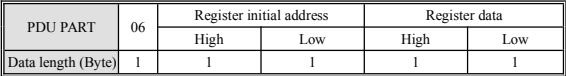

**(3) Function code 10:** Rewrite operation command, running frequency and functional parameter of multiple inverters.

Sent by main machine:

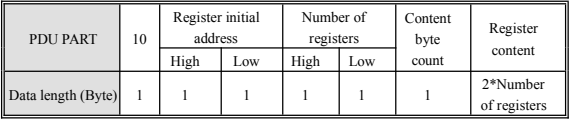

Slave machine response:

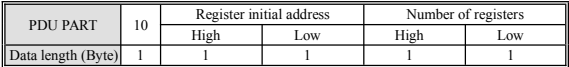

Notice: the inverter starts to store data from the register with lowest address to that with the highest address, and 6 function codes can be saved at most in one time; in case of identifying some error, the slave machine will make objection response.

Objection response:

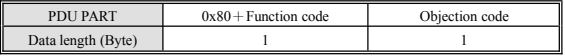

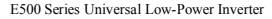

Objection code indicates error category:

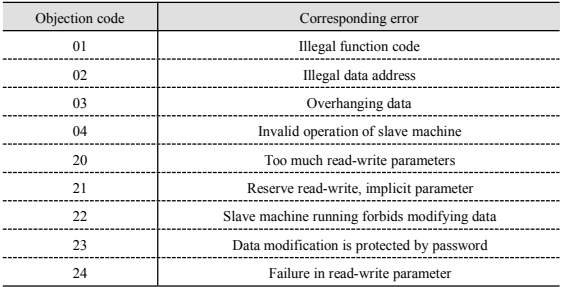

#### CRC CHECK:

{

}

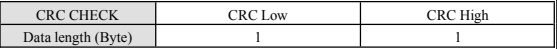

CRC CHECK function is shown as below:

unsigned int crc\_chk\_value(unsigned char \*data\_value, unsigned char length)

```
unsigned int crc_value=0xFFFF;
int i;
while(length--)
    { crc_value^=*data_value++;
    for(i=0; i<8; i++){ if(crc_value&0x0001)
             crc_value=( crc_value>>1)^0xA001;
        else
             crc_value= crc_value>>1;
       }
   }
    return(crc_value);
```
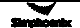

#### **3. Definition of communication parameter address**

Distribution of inverter parameter address:

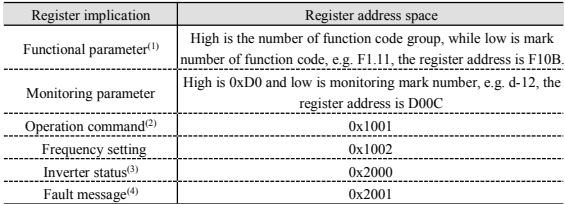

#### Note:

(1)The frequent writing of function code parameters in the EEPROM will reduce its service life. Some parameters in the communication mode don't need to store, but to modify the RAM value. When writing the functional parameter of RAM, just change "F" to "0" in the high address of the register, e.g. when writing the RAM value of F1.11, its register address should be 010 B, but the expression method of the register address cannot be used to read the functional parameters of the frequency inverter.

(2) Operation command corresponding to operation command code:

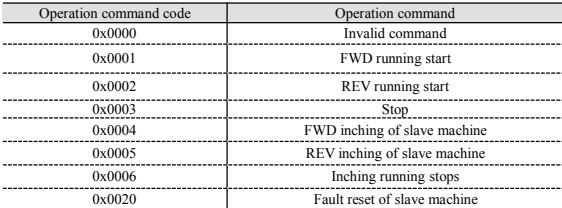

(3) Inverter status:

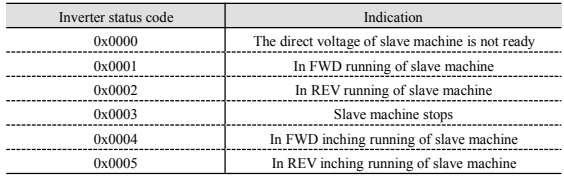

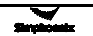

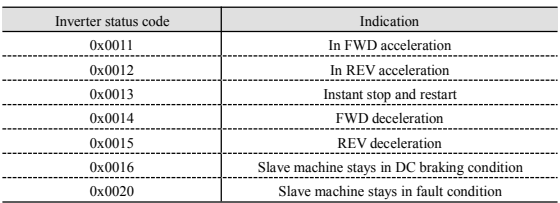

(4)The high fault message code is 0, while low is corresponding to the rear mark number of inverter fault code-Fu., e.g. if the fault message code is 0x000C, it represents that inverter fault code is Fu.12.

### **1.2 Example**

(1). Start  $1 \#$  inverter in FWD running condition

Main machine request:

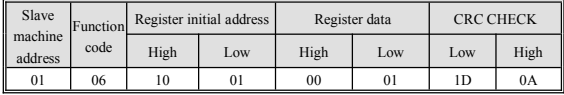

Slave machine response: inverter in FWD running condition responds the same data with main machine request.

(2). Set inverter running frequency as 50.0Hz

Main machine request:

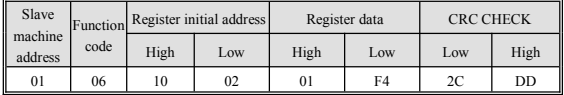

Slave machine response: inverter in 50.0Hz running condition responds the same data with main machine request.

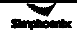

(3). Read current running frequency, output current, inverter response frequency

50.0Hz and output current 1.1A of inverter.

Main machine request:

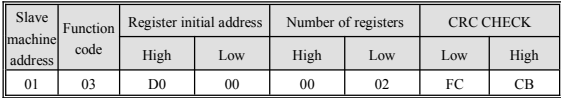

Slave machine response:

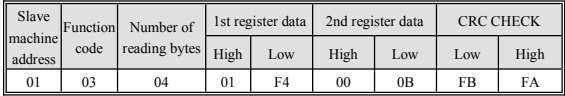

(4). Start  $1 \#$  inverter in FWD running condition and set inverter running

Frequency as 40. 0Hz.

Main machine request:

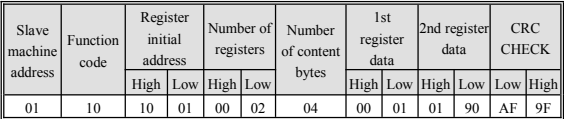

Slave machine response:

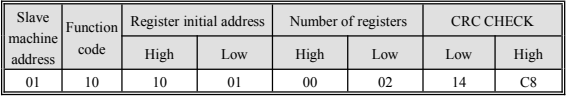

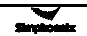
## **Appendix III: Brake resistor selection**

In running process of inverter, in case that controlled motor speed falls too fast or motor load shakes too fast, the electromotive force will charge inverter internal capacitance through inverter in reverse direction, therefore, voltage at two ends of power module will be boosted to damage inverter possibly. The inverter internal control will be suppressed based on loading condition; in case of brake performance failing to meet customer requirements, it's necessary to connect with external brake resistor to realize immediate release of energy. The external brake resistor belongs to energy-consumption brake mode, which will consume all energy on power brake resistor. Therefore, selection of power and resistance value of brake resistor must be reasonable. The following content refers to introducing brake resistor power and resistance value recommended to be employed for SIMPHOENIX inverter. Based on loading condition, user can modify value properly in line with the range specified by SIMPHOENIX inverter.

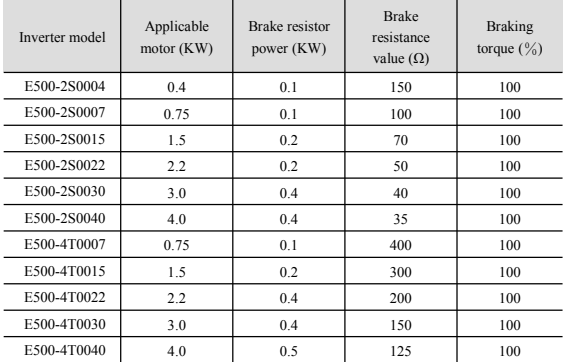

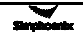

The above configuration is to realize 100% braking torque, it's necessary to select value in actual use based on braking condition. In case of weak braking, please reduce brake resistance properly and increase brake resistance power class in proportion.

same resistance value.

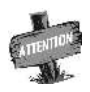

The brake resistance power is the estimated value in working condition of brake resistance interval; when continuous working time of brake resistance is longer (more than 5s), it's necessary to properly increase power class of brake resistance under the condition of

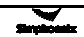